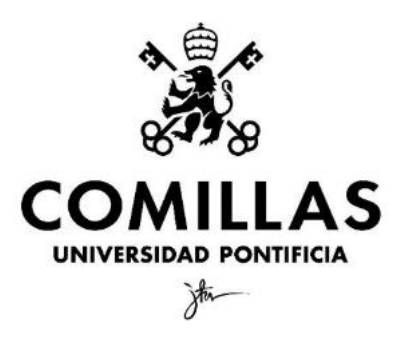

## Facultad de Ciencias Económicas y Empresariales

# ANÁLISIS CUANTITATIVO DE CARDANO Y LA INFLUENCIA DE LA GUERRA ENTRE RUSIA Y UCRANIA

Nombre: Emilio Pérez Coll Director: Luis Ángel Calvo Pascual

Madrid | junio 2022

## ÍNDICE

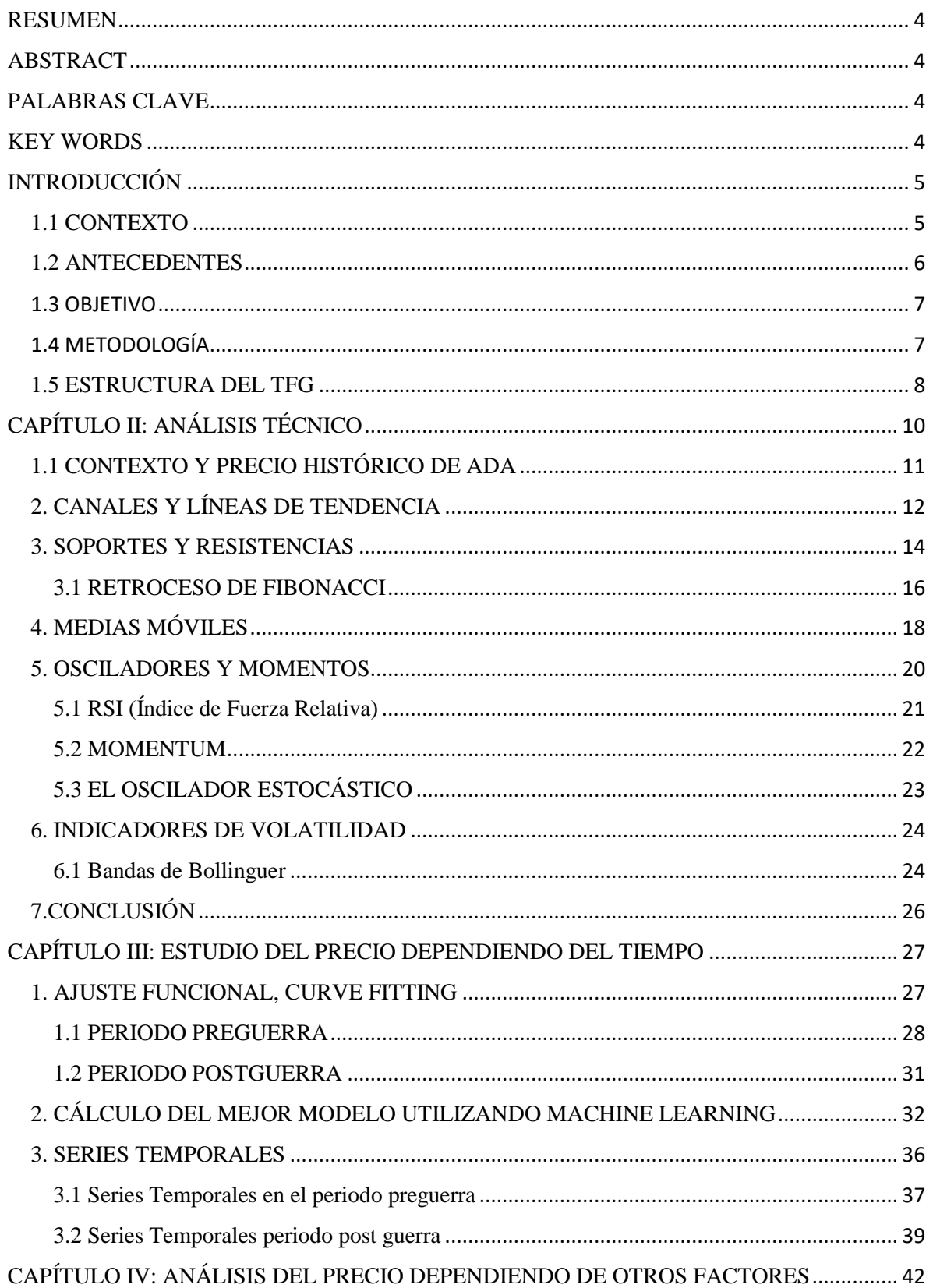

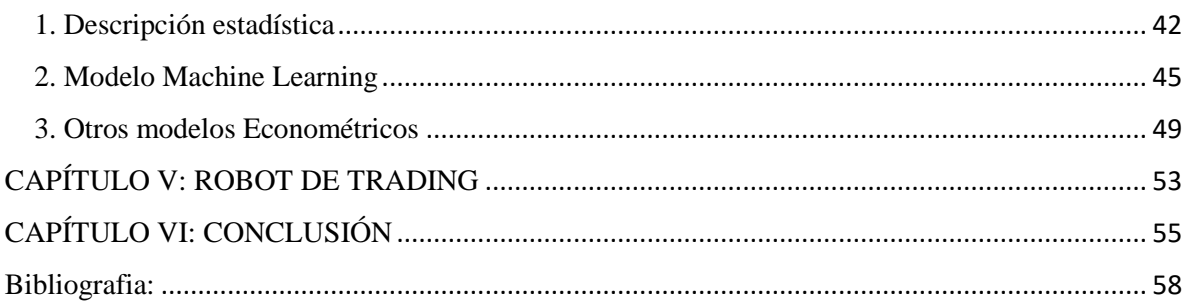

## ÍNDICE DE GRÁFICOS Y FIGURAS

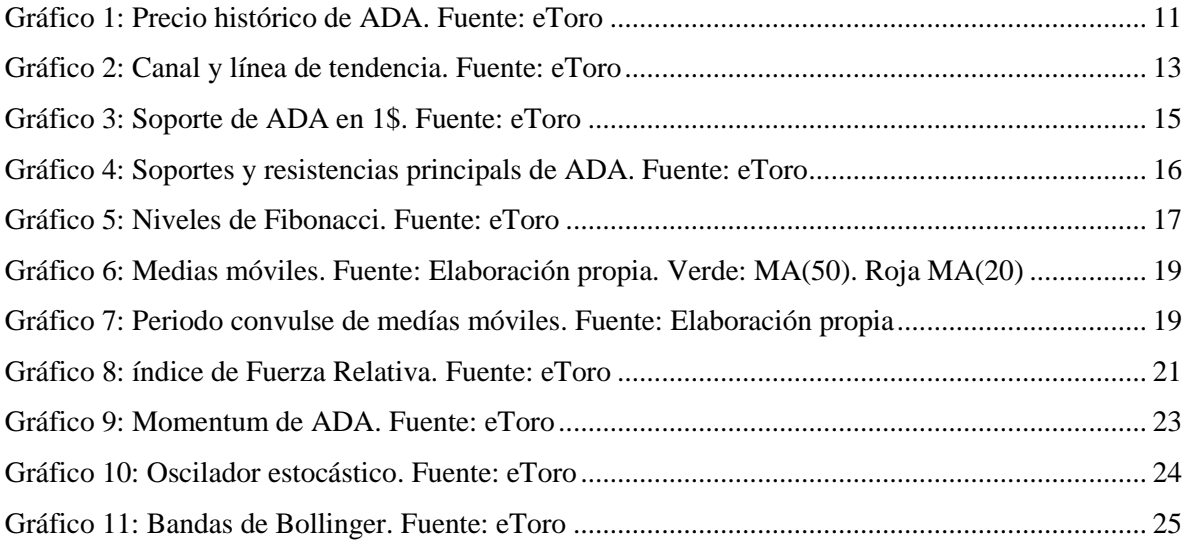

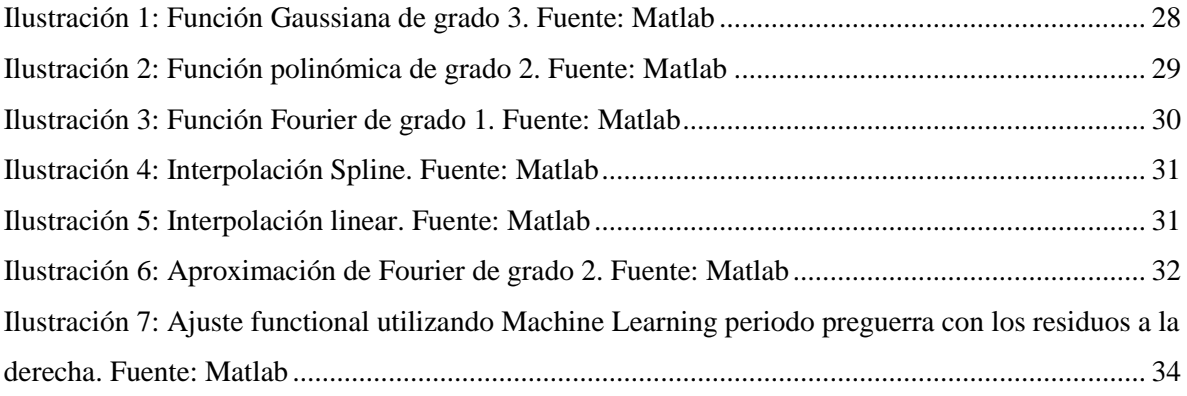

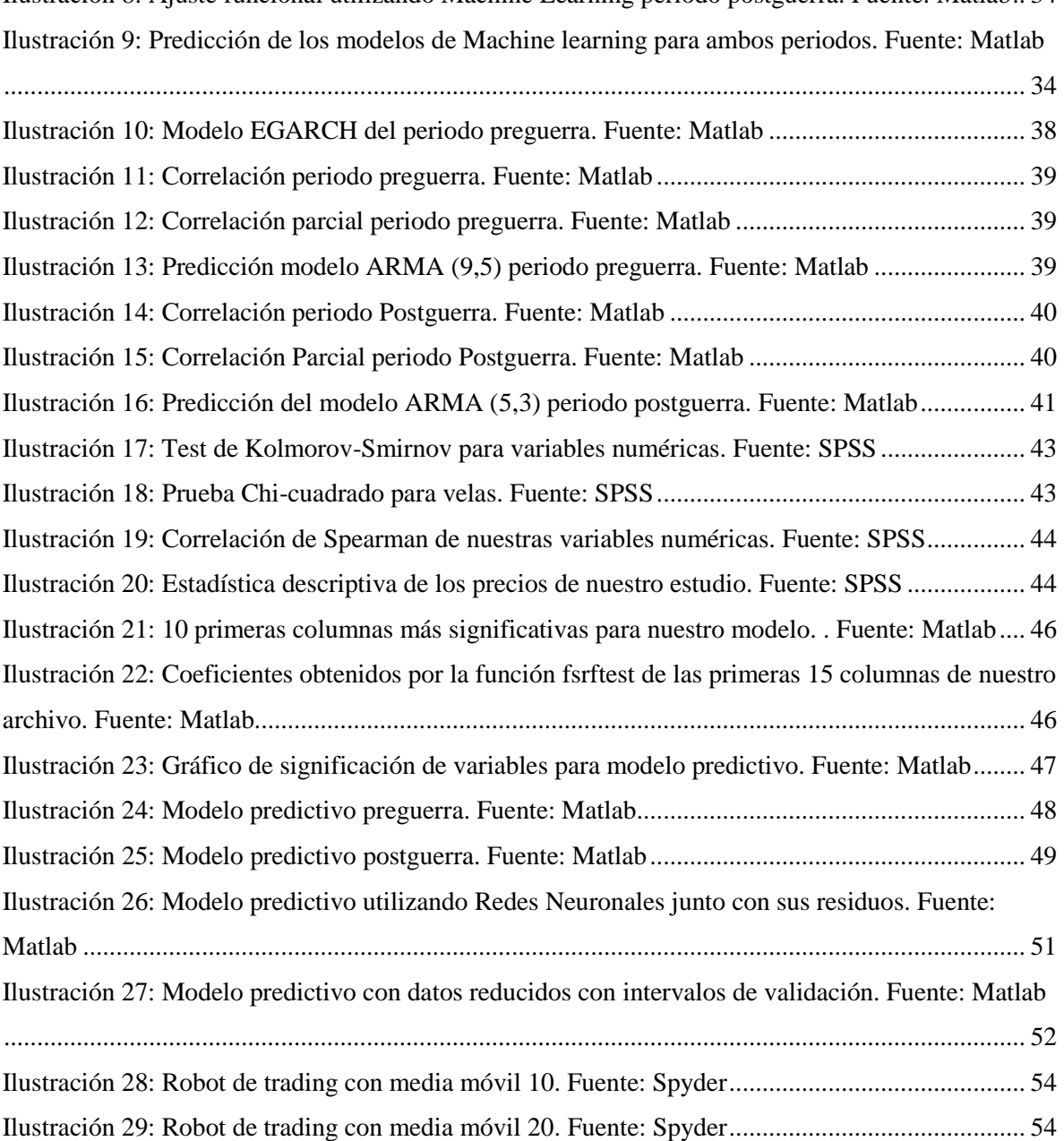

#### <span id="page-4-0"></span>RESUMEN

La sociedad europea se encuentra en un convulso momento temporal en el cual no nos habíamos visto en mucho tiempo. El pasado mes de febrero Rusia declaró la guerra a Ucrania, generando una situación de incertidumbre mundial, pues la paz mundial se esta tambaleando. Los mercados se encuentran en una situación crítica en la que no se sabe como van a reaccionar y existe una incertidumbre total a como van a reaccionar los nuevos activos como las criptomonedas. Cardano, una de las criptomonedas con mayor capitalización de mercado reaccionó de forma positiva a la pasada crisis de la COVID19, sin embargo, ahora vamos a estudiar su reacción frente a este nuevo panorama mundial. Para analizar el precio de Cardano en este período se utilizarán diferentes aproximaciones matemáticas como: el análisis técnico, feature selection, curve fitting, machine learning y robots de trading.

### <span id="page-4-1"></span>ABSTRACT

Last February, Russia declared war on Ukraine, generating global uncertainty since world peace is faltering. The markets are in a critical situation in which it is not known how they will react, and there is total uncertainty about how new assets such as cryptocurrencies will react. Cardano, one of the cryptocurrencies with the largest market capitalization, responded positively to the past COVID19 crisis; however, now we will study its reaction to this new world scenario. Different mathematical approaches will be used to analyze Cardano's price in this period, such as technical analysis, feature selection, curve fitting, machine learning, and trading robots.

#### <span id="page-4-2"></span>PALABRAS CLAVE

Guerra, Cardano, ADA, blockchain, tendencia, proof of stake, resistencia, precio, volatilidad, media móvil, regresión lineal, optimización, series temporales, machine learning, R cuadrado y RMSE.

### <span id="page-4-3"></span>KEY WORDS

War, Cardano, ADA, blockchain, trend, proof of stake, resistance, price, volatility, moving average, linear regression, optimization, time series, machine learning, R square and RMSE.

### <span id="page-5-0"></span>INTRODUCCIÓN

### <span id="page-5-1"></span>1.1 CONTEXTO

Las criptomonedas son aquellos activos digitales que emplean el "blockchain", cifrado criptográfico, para asegurar su titularidad y garantizar la integridad de las transacciones de las que todo el mundo habla. Su nacimiento se dio en 2008 mediante la creación de la criptomoneda Bitcoin, creada como un proyecto de método de pago descentralizado que ha ido evolucionando con los años y actualmente es considerada como el "oro" o valor refugio de las criptomonedas. Con el paso del tiempo, se han ido creando otros activos de este tipo, cada uno proponiendo un nuevo proyecto con funcionalidades y sistemas de cifrado criptográfico distintos, desde utilizarse como simple de método de pago, hasta la intención de crear un sistema sanitario mundial, el "criptogaming"…

Uno de estos nuevos activos que están revolucionando el mundo digital, y que se encuentra entre el top 10 de capitalización de mercado de criptomonedas es Cardano. Cardano es una plataforma que utiliza el método proof-of-stake de blockchain, la primera fundada en una investigación realizada a través de la gente y desarrollada mediante métodos basados en la evidencia (Ver [8]). Esta criptomoneda combina tecnologías pioneras para proporcionar una seguridad y sostenibilidad sin precedentes a las aplicaciones, sistemas y sociedades descentralizadas. Por lo tanto, se trata de un activo que utiliza el mismo sistema de blockchain de Ethereum, sin embargo, considerado de segunda generación y, por lo tanto, más sostenible que el ya mencionado (Ver [15]).

A lo largo del pasado verano, tras una publicación en la cual se hacía efectivo el uso de los "Smart contracts" o contratos inteligentes Cardano aumentó su popularidad en gran medida y su precio logró una gran explosión alcista, colocándola entre las de mayor consideración del mercado y como una posible alternativa real al uso del Bitcoin (Ver[9]). Sin embargo, tras este 'boom' de las criptomonedas durante el pasado año, parece que el precio de este tipo de activos se está desinflando, a la vez que, en términos generales, el mundo cripto.

Y, por lo tanto, vamos a proceder a realizar el análisis técnico y matemático de ADA, para estudiar la evolución de su precio y finalmente decidir si se trata de una buena o mala inversión. Finalmente, cuando se estaba encauzando el tema final del trabajo, Rusia declaró la guerra a Ucrania, acontecimiento histórico que cambió totalmente el contexto social y económico mundial. Teniendo esto último en cuenta, además del reciente auge de las criptomonedas, se decidió que el objetivo final de este trabajo de investigación será estudiar el comportamiento de ADA diferenciando principalmente dos periodos, preguerra y postguerra, para deducir las consecuencias de esta declaración de guerra y decidir si podemos estar ante una buena o mala oportunidad de inversión en el futuro.

### <span id="page-6-0"></span>1.2 ANTECEDENTES

Anteriormente a la realización de este trabajo, no se han encontrado trabajos previos que realicen el análisis cuantitativo completo de Cardano. Sin embargo, en cuanto al primer capítulo de este Trabajo, el Análisis Técnico del activo, sí que se han encontrado numerosos estudios realizados previamente. Como ya se ha mencionado anteriormente, las criptomonedas en los últimos tiempos están en auge, así como la actividad conocida como el "trading", de esta forma, es muy común encontrar vídeos o artículos donde se realiza el Análisis Técnico de Cardano dada su popularidad.

Dicho esto, cierto es que se han encontrado numerosos Análisis Técnicos de Cardano, aunque ningún con tanta exhaustividad como el que se va a realizar a continuación. Regularmente, lo que encontramos en la web son análisis de media móvil, la utilización de osciladores… Sin embargo, en este trabajo se unen una gran cantidad de elementos del Análisis Técnico para estudiar el precio.

Además, este estudio realiza diferentes modelos predictivos utilizando tanto el ajuste funcional como el Machine Learning para predecir el precio futuro de ADA durante los periodos ya mencionados. Por lo tanto, se van a crear diferentes modelos que se van ajustando al precio de ADA, hasta que finalmente se crea un robot de trading capaz de generar un beneficio para nuestra cartera.

### <span id="page-7-0"></span>1.3 OBJETIVO

El objetivo de este estudio es estudiar el comportamiento del precio de ADA en dos periodos distintos, un periodo aproximadamente desde septiembre del año 2021 hasta el 20 de febrero de 2022 (Rusia declara la guerra a Ucrania- periodo preguerra-) y desde el 20 de febrero hasta la fecha más reciente (periodo postguerra). Para la realización de dicho estudio emplearemos diversas técnicas como son el análisis técnico, feature selection, curve fitting, machine learning, análisis de series temporales y finalmente, estudiar las ganancias de un robot programado en Python.

### <span id="page-7-1"></span>1.4 METODOLOGÍA

La metodología utilizada para la realización de este trabajo de investigación ha sido atender a una serie de prácticas que ha ido realizando el director de este trabajo, Luis Ángel Calvo, en las cuales nos ha ido proponiendo diferentes temas de interesantes los cuales podíamos seleccionar cuales íbamos a utilizar para estudiar nuestro activo. Además de estas clases, se han mantenido reuniones periódicas para solventar dudas y cualquier otro apoyo necesario para llevar a cabo el trabajo. Igualmente, para completar aquellos datos más técnicos, nos hemos apoyado en libros, artículos, vídeos los cuales se referencian en la Bibliografía.

Para realizar el tratamiento de datos, así como para obtener los diferentes modelos predictivos que se encuentran a continuación, se han utilizado diferentes programas. En primer lugar, se ha utilizado Excel para la el tratamiento previo de los datos antes de realizar cualquier tipo de estudio. Generalmente los datos han sido extraídos de la página web: investing.com y para la realización del Análisis Técnico hemos utilizado la plataforma eToro, una plataforma gratuita que proporciona los elementos necesarios para llevar a cabo el estudio del precio de nuestro activo.

En cuanto a los apartados siguientes, se ha utilizado el programa MATLAB, juntos a gran variedad de sus aplicaciones para realizar tanto los modelos de ajuste funcional del precio, como los modelos predictivos de Machine Learning.

Por otro lado, en cuanto profundizamos e intentamos añadir nuevas variables a nuestro modelo predictivo, utilizamos el programa SPSS para el estudio de las variables así como para medir su correlación e influencia en el precio de ADA, y finalmente, volvimos a utilizar MATLAB para crear nuestro nuevo modelo con diferentes variables.

En última instancia, para la creación del robot de Trading se utiliza el programa Anaconda, el cual permite en sus aplicaciones programar en lenguaje Python.

### <span id="page-8-0"></span>1.5 ESTRUCTURA DEL TFG

En el primer capítulo de este Trabajo de Fin de Grado se estudian los movimientos del precio de Cardano, desde una primera aproximación al contexto histórico de esta criptomoneda, hasta la utilización de todo tipo de elementos para intentar predecir los movimientos futuros. Para aprender como realizad dicho Análisis, hemos utilizado diferentes fuentes mencionadas en la bibliografía las cuales nos han permitido estudiar con detenimiento el movimiento de nuestro precio.

En el segundo capítulo, se va mejorando el modelo cuantitativo, de esta forma no nos basamos únicamente en la descripción técnica de tendencias en canales, sino que utilizamos otros modelos como son el ajuste funcional del precio, el Machine Learning y finalmente las series temporales. Se puede observar, como los tres tipos de modelos son válidos, sin embargo, siempre intentamos centrarnos en aquellos con menor RSME y R cuadrado más próximo a 1, pues son los modelos que mejor se aproximan al valor de nuestro activo. A partir de este momento, diferenciamos claramente los dos periodos -preguerra y postguerrapara empezar a extraer nuestras conclusiones sobre la influencia de dicha guerra en el precio de ADA.

En el siguiente capítulo, se vuelven a crear modelos predictivos para el precio de ADA, sin embargo, en esta ocasión, no se consideran únicamente las variables tiempo y precio. Bien es sabido que, en todo mercado, además de la psicología humana, influyen muchas otras variables en la cotización del precio de activo. Por lo tanto, mediante la utilización del programa SPSS, se realiza un estudio de la estadística descriptiva, para observar cuales son aquellas variables con mayor influencia en el precio de ADA, y posteriormente realizar un modelo que se aproxime a su precio de la mejor forma posible. Además del modelo con mejor aproximación que nos ofrece la aplicación Regression Learner de Matlab, en el apartado final se crea otro modelo predictivo, esta vez con una aproximación un poco peor, pero utilizando las redes neuronales.

En última instancia, previo al capítulo de las conclusiones, se realiza un robot de trading en lenguaje Python. El objetivo de realizar este robot, es una primera toma de contacto con los robots de trading con el fin de crear nuestro propio robot para analizar sus beneficios en diferentes contextos antes/después de la guerra en Ucrania. Como se trata de un robot que compra y vende ajustándose a la media móvil, dichos beneficios están íntimamente relacionados con la volatilidad, la lateralidad en la tendencia, etc…

### <span id="page-10-0"></span>CAPÍTULO II: ANÁLISIS TÉCNICO

En este capítulo se va a llevar a cabo un análisis técnico de ADA, la criptomoneda de la plataforma *blockchain* de Cardano. El análisis técnico es el estudio de los movimientos del mercado mediante el uso de gráficos con el propósito de pronosticar futuras tendencias de los precios (Ver [11]), para lograr dicho objetivo, se van a utilizar distintos gráficos e indicadores que nos ayudarán a comprender la información aportada por los precios en el mercado. Este tipo de estudio se basa en tres pilares:

- 1. Todo se descuenta por los movimientos del mercado.
- 2. Las tendencias son las que mueven los precios.
- 3. La historia se repite.

En primer lugar, de acuerdo con el análisis técnico, se entiende que todos motivos que pueden crear algún tipo de fluctuación en el precio de un activo se ven reflejados en el precio en ese mercado y, por lo tanto, lo realmente necesario es un estudio de los movimientos de los precios. Si observamos cualquier acción, los precios oscilan de manera estocástica cuando los observamos localmente, pero si aumentamos el eje temporal, empezamos a ver diferentes patrones, canales, tendencias, etc. Que se forman de manera natural en el mercado. Mediante este tipo de análisis, no se estudia la razón o el fundamento que hay detrás del movimiento, sino que se estudia el mismo movimiento en sí.

Como segundo pilar de este tipo de estudio del movimiento de los precios se hace referencia a la importancia de la tendencia. Los mercados se mueven por tendencias, mediante el análisis técnico tratamos de identificar una tendencia en un estado prematuro y lograr que las transacciones vayan en la dirección de esta tendencia. Este pilar se basa fundamentalmente en la primera ley del movimiento de Newton, el cual nos explica que una tendencia en movimiento es más probable que continúe que retroceda (Ver [11]).

El tercer pilar de este tipo de análisis se fundamenta en la psicología humana. A pesar de la evolución de la especie humana durante estos últimos años, su psicología no ha cambiado tanto. Con el tiempo, se han identificado ciertos patrones capaces de reflejar el sentimiento

alcista o bajista de las personas y se puede asumir que seguirán funcionando de manera correcta. Por lo tanto, de acuerdo con este pilar, podemos concluir que el futuro es simplemente una repetición del pasado.

En cuanto al periodo de tiempo a estudiar, es necesario mencionar que el análisis técnico nos permite estudiar e intentar anticipar los movimientos del precio tanto a largo como a corto plazo. Sin embargo, como el objetivo de este estudio es estudiar como ha afectado la guerra de Ucrania al precio de ADA e intentar predecir el precio en un futuro, nos centraremos en un periodo de tiempo de aproximadamente de un año, entre abril de 2021 hasta la actualidad. En este periodo, ADA alcanzó máximos históricos y ha regresado al precio en el que se encontraba en esta misma época del año anterior. A continuación, mediante el uso del análisis técnico vamos a intentar predecir si el precio de ADA logrará alcanzar máximos de nuevo o bien se hundirá hasta perder su valor actual a través de la plataforma Etoro.

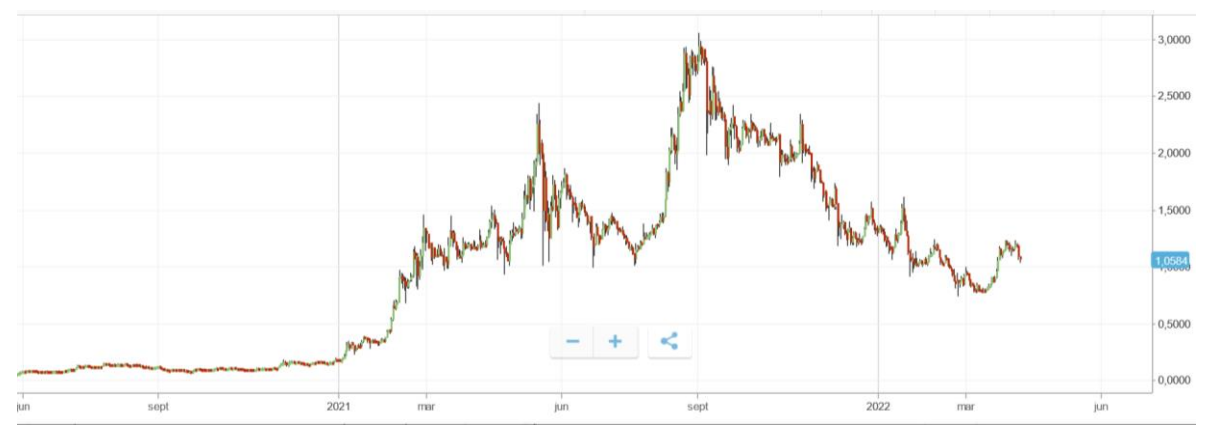

<span id="page-11-0"></span>1.1 CONTEXTO Y PRECIO HISTÓRICO DE ADA

*Gráfico 1: Precio histórico de ADA. Fuente: eToro*

En primer lugar, previamente a adentrarnos en el análisis técnico del precio de ADA, observamos en el Gráfico 1 la evolución histórica que ha tenido a partir del 2021 desde una aproximación general. Previamente a este año, el precio de ADA se mantuvo estático entorno a los 0,40\$ desde su creación. A partir del inicio de 2021, ADA entró en una tendencia claramente alcista una vez se hizo publica la hoja de ruta del proyecto de Cardano, basándose en grandes rasgos en el bienestar medioambiental y utilizando el método de Prueba de Participación para la minería de sus *tokens.* A mediados del 2021, ADA alcanzó prácticamente los 2,5\$ creciendo por lo tanto en un casi 650% desde inicios de año. Durante los meses de verano, el crecimiento que se había experimentado empezó a perder fuerza, e incluso el precio de ADA entró en una tendencia bajista asentándose entorno a los 1,25\$ y creando un suelo alrededor de 1\$. Nuevamente, a mediados de agosto, tras la publicación de los *Smart Contracts* (Ver [9]*,* el precio de ADA explotó de forma alcista alcanzando el precio máximo histórico de 3\$.

Una vez alcanzado el techo de los 3\$, el precio de ADA entró en una tendencia bajista en la que se encuentra actualmente tras unos últimos meses del año 2021 en los que ha perdido hasta un 60% desde máximos históricos, y de nuevo estableciendo su precio alrededor de los 1,20\$. En la actualidad, el precio de ADA se encuentra en un momento crítico que marcará claramente el éxito o el fracaso del proyecto de Cardano. Nosotros mediante el análisis técnico nos vamos a centrar en el año 2022 y, en especial, en los efectos que ha tenido la guerra de Ucrania en el precio de nuestro activo, los cuales, por el momento no han tenido una influencia negativa en el precio.

### <span id="page-12-0"></span>2. CANALES Y LÍNEAS DE TENDENCIA

Para comenzar con el análisis técnico de cualquier activo, los primeros elementos que se deben estudiar son los canales y líneas de tendencia que sigue el precio. Como bien se ha explicado anteriormente, de acuerdo con el segundo principio básico del análisis técnico, los precios se mueven por tendencias, por lo tanto, será crucial identificar estas tendencias para poder aprovecharlos y sacar el máximo beneficio posible. Generalmente, los precios continúan una tendencia hasta que ocurre algún hecho importante que agita el mercado, que puede ser tanto alguna noticia que hace cambiar el sentimiento de los compradores hacia el activo, como algunos patrones que se dan en los gráficos que pueden generar cambios en la estrategia o idea de los compradores o vendedores en el activo. Como bien se establece en la Ver [11], el análisis técnico está fuertemente ligado a la psicología de las personas que forman parte del mercado y de ahí la importancia de las tendencias en el precio, ya que la transmisión de sentimientos euforia o pesimismo de un activo es lo que marcará el devenir del precio futuro.

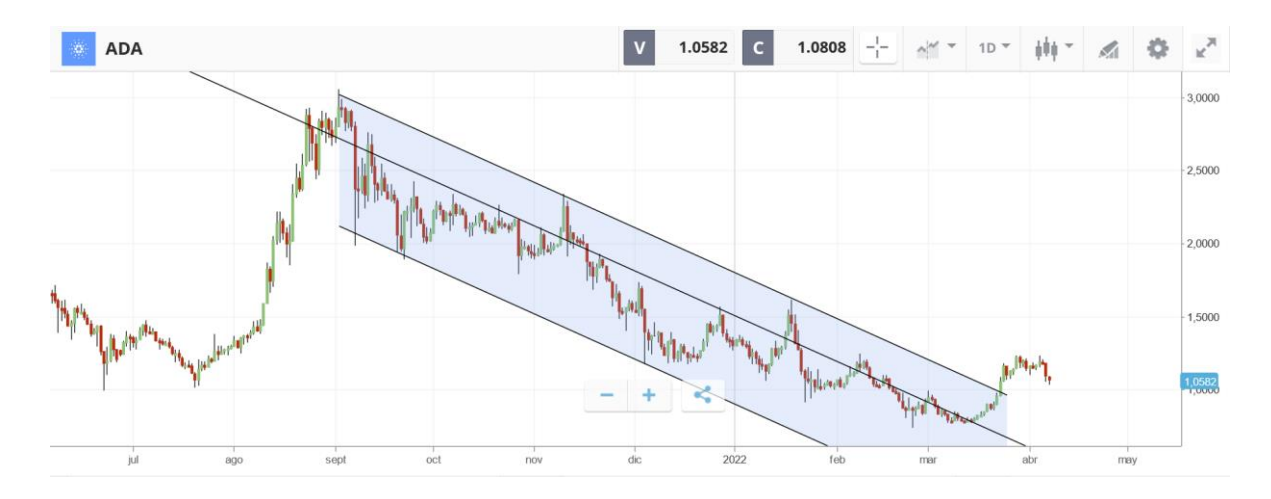

*Gráfico 2: Canal y línea de tendencia. Fuente: eToro*

En el Gráfico 2, observamos una vez más el precio de ADA, recalcando esta vez el periodo de septiembre de 2021 a abril de 2022. En este caso al tratarse de una tendencia superior a tres semanas, aunque inferior al año, estamos observando una tendencia secundaria. Fácilmente podemos observar que, durante este último periodo, ADA ha estado en una tendencia bajista, pues el precio en septiembre de 2021 era mayor en casi un 300% que en la actualidad.

Como se puede observar, a pesar de encontrarse en una tendencia bajista, el precio de ADA ha ido sufriendo diferentes zig zags, los cuales se conocen como picos (máximos) y crestas (mínimos). Teniendo en cuenta estos puntos, eToro nos permite crear un canal claramente diferenciado en el que se encuentra ADA, y que, de momento le esta costando abandonar. A la hora de establecer un canal, es muy importante fijarse en la inclinación de la línea, pues en este caso el canal nos está indicando que el precio se está moviendo de una forma muy rápida, ya que la línea está muy inclinada hacia abajo. Por un lado, en la parte superior del gráfico encontramos los picos, y por el inferior, las crestas. De momento este canal parece estar fuertemente consolidado, pues hasta en tres ocasiones por ambos lados se ha intentado romper, pero no se ha conseguido y por lo tanto podemos hablar de un canal de tendencia bajista. La línea de canal puede ser muy útil para establecer una estrategia de inversión, ya que conociendo que el precio se encuentra en un canal, podemos dedicarnos a comprar cuando se encuentra en mínimos y vender cuando está en máximos de este.

Entre medias de las líneas de canal, se ha creado una línea de tendencia, en este caso al encontrarnos en una tendencia bajista, para crear dicha línea se han unido los puntos máximos de las subidas dentro del canal. Para comprobar su validez, observamos el tiempo que ha permanecido sin haber sido perforada y aquellas veces que ha rebotado el precio al alcanzar esta línea. En nuestro caso, parece ser una línea de tendencia bastante válida pues ha sido perforada en ocasiones contadas.

En la actualidad, una vez comenzada la guerra de Ucrania, todo parecía indicar que el precio iba a mantenerse dentro del canal de tendencia, sin embargo, el canal ha sido roto por primera vez desde el pasado mes de septiembre. Este se trata de un momento crucial para el devenir del precio de ADA, pues una vez roto el canal, nos podríamos encontrar frente a un cambio de tendencia, hacia una tendencia alcista. Con el paso de los días veremos si se confirma la ruptura del canal y se da el cambio de tendencia, o por el contrario se trata de una falsa rotura sin confirmación y el precio vuelve a entrar en el canal.

### <span id="page-14-0"></span>3. SOPORTES Y RESISTENCIAS

A continuación, se va a hablar de los diferentes soportes y resistencias principales que se observan en el gráfico del precio de ADA. Tanto los soportes como las resistencias son conceptos elementales al realizar el Análisis Técnico puesto que la decisión de compra o venta se basará en función de si nos encontramos frente a un soporte o a una resistencia.

Por un lado, tenemos el soporte el cual se define como un nivel de precio por el que la demanda es superior a la oferta y por ello, se produce un rebote de un movimiento bajista (Ver [13]). Los soportes se determinan por los mínimos en el precio que se han alcanzado en un periodo anterior (Ver [13]).

Por otro lado, la resistencia es todo lo contrario. Al llegar al punto de resistencia la oferta excede al nivel de demanda por lo que el precio del valor caerá. Para su determinación ocurre como en los soportes, pero en este caso, vendrá dado por anteriores máximos alcanzados por el valor (Ver [13]).

Es importante añadir que la entidad del soporte o la resistencia reside en la cantidad de tiempo que se han mantenido vigentes y como de largos han sido los rebotes. Al mismo tiempo, hay una preferencia por aquellos soportes o resistencias que son más antiguos frente a los más nuevos. En este ámbito del Análisis Técnico, juega un papel muy importante el factor psicológico, pues estos elementos se suelen establecer alrededor de números más redondos, o que pueden ser considerados como más "bonitos" a ojos del comprador o vendedor.

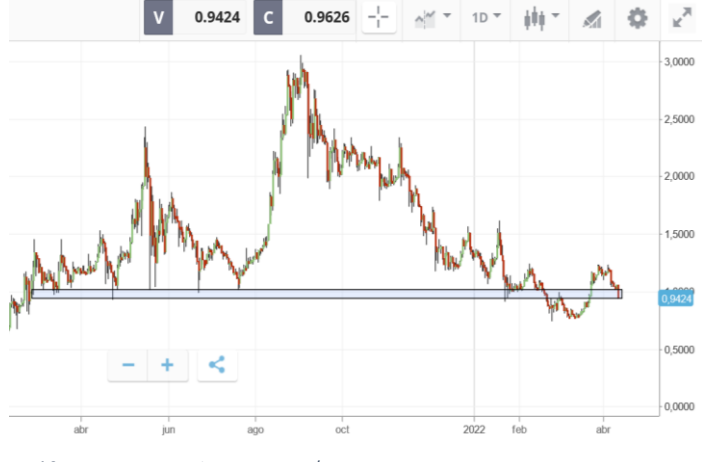

En el Gráfico 3, se observa el mayor soporte que tiene ADA desde prácticamente inicios de 2021 en torno al 1\$. Como se ve claramente en la ilustración, 1\$ es un precio que ADA ha tenido en varias ocasiones sin ser capaz de perderlo, lo cual es crucial, pues el siguiente soporte de gran importancia ya se encontraría en los precios de ADA previos a su

*Gráfico 3: Soporte de ADA en 1\$. Fuente: eToro*

explosión alcista en 2021 y sería alrededor de 0.4\$. Recientemente, ADA ha perdido dicho valor en una rotura en falso del soporte, puesto que a pesar de haber perdido el valor de 1\$ fue recuperado en un lapso de tiempo relativamente corto. Actualmente, su valor se ha vuelto a ver reducido, lo cual puede ser una señal de alarma y deberemos esperar para ver si consigue mantener el soporte, o por otro lado lo pierde lo cual sería catastrófico para el precio de ADA.

Por otro lado, si nos centramos más en el último periodo de 6 meses, observamos otros soportes y resistencias, de menor importancia en este caso, pero que también deben ser analizados.

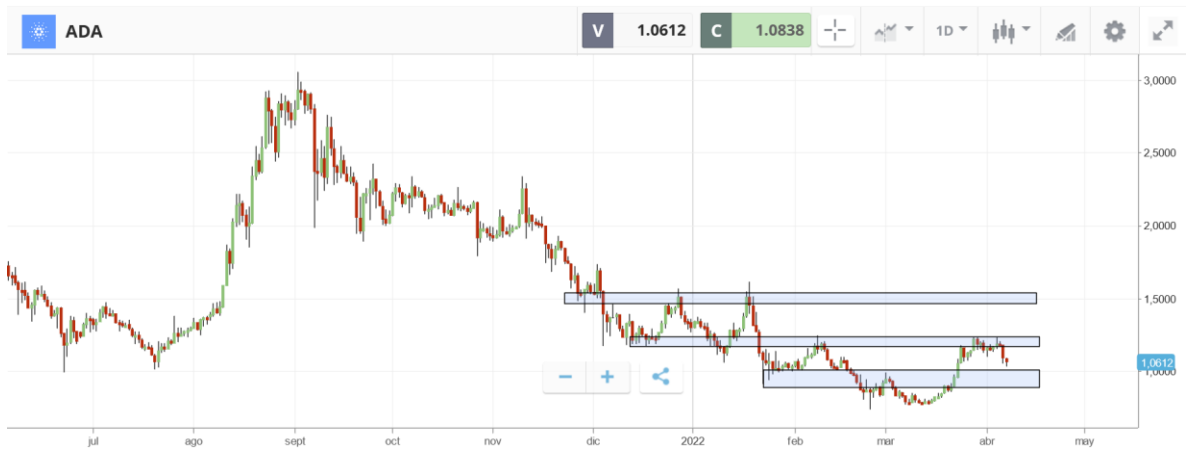

*Gráfico 4: Soportes y resistencias principals de ADA. Fuente: eToro*

Observando el Gráfico 4, deducimos algunos de los soportes y resistencias que han jugado y van a jugar un papel importante durante los últimos 5 meses. En primer lugar, observamos un soporte entorno al valor de 1\$ una vez más. Este soporte, a pesar de haber sido perdido durante parte del mes de marzo, ha sido recuperado y esperemos que se mantenga. La rotura del soporte en el mes de marzo se conoce como una falsa rotura, puesto que, a pesar de perderse el valor, no se consolidó y ADA recuperó relativamente rápido su valor. En segundo lugar, nos encontramos con una resistencia entorno al valor de 1,25\$. Esta resistencia se está consolidando puesto que ya hemos vivido dos periodos de tiempo en los que se ha intentado romper sin éxito. En tercer lugar, considerando un futuro muy optimista para ADA, en caso de romper la resistencia de 1,25\$, nos encontraríamos con una nueva resistencia entorno al 1,5\$, pero vistos los últimos acontecimientos, este valor no parece que vaya a ser alcanzado en un futuro muy cercano.

Es de especial importancia una vez más mencionar la importancia que juega la psicología en el Análisis Técnico, puesto que como vemos, la mayoría de soportes y resistencias se encuentran en unos números que la mente humana considera de "mayor importancia" que otros.

### <span id="page-16-0"></span>3.1 RETROCESO DE FIBONACCI

Se trata de una herramienta de que nos ayuda a encontrar los soportes y las resistencias del precio de un activo. Este tipo de indicador no se creó originalmente para el análisis bursátil, pues fue creado por el matemático Leonardo Fibonacci, quien creó la sucesión de Fibonacci. Esta sucesión de números iniciada por los valores 0 y 1, a continuación, prosigue un nuevo valor que es la suma de los dos anteriores. De forma que la secuencia numérica es: 0,1,1,2,3,5,8,13,21,34… Una vez obtenida la secuencia, se realizan diferentes operaciones algebraicas que a partir de cierto nivel convergen hacia un mismo resultado. De acuerdo con esto, observamos como hay dos valores de especial importancia:

El 0.618 (61.8%): Se obtiene tras dividir un número entre el siguiente:

$$
(21/34) = 0.6176 \; ; \; (34/55) = 0.6181 \; ; \ldots
$$

- El 0.382 (38.2%): Se obtiene tras dividir el número con aquel que ocupa dos posiciones por delante.

$$
(13/34) = 0.382
$$
;  $(21/55) = 0.3818$ ;...

A pesar de no haber sido una herramienta creada originalmente para el Análisis Técnico, por un lado, nos ayuda a detectar zonas de retroceso del precio, aquellos lugares donde se para el precio tras realizar una corrección de una tendencia (Ver [12]). Por otro lado, esta herramienta también nos sirve para detectar zonas de proyección del precio, es decir, aquellos lugares que puede llegar a alcanzar en un avance en dirección de la tendencia y tras reanudarse la misma (Ver [12]), aunque este último utilizado en menor medida. A continuación, se va a estudiar cómo podemos aplicar los niveles de Fibonacci en esta última 怸 ъñ

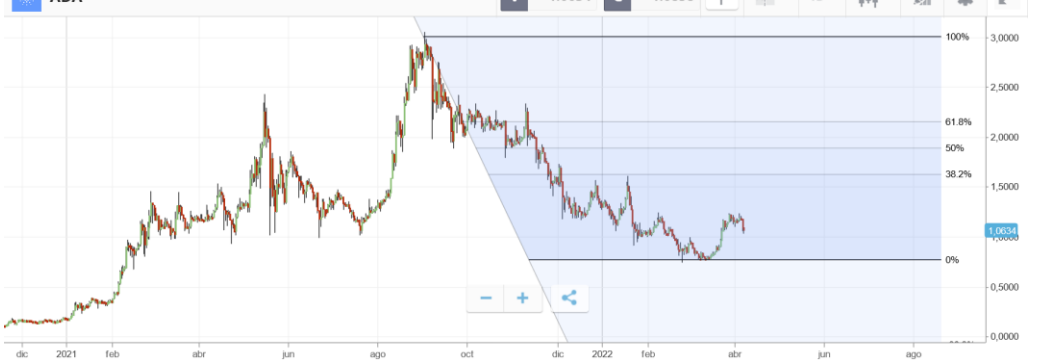

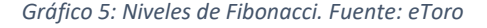

Para la utilización de esta herramienta, se debe marcar el 100% en el inicio de la tendencia y el 0 en el final de la tendencia. En nuestro caso, para ADA, hemos marcado el primer punto a mediados de septiembre cuando se alcanzaron máximos históricos y prácticamente se alcanzó el valor de 3\$, y en segundo lugar, el 0 donde se alcanzaron los mínimos de esta tendencia, alrededor de mediados del mes de marzo. Una vez indicados estos dos puntos, el programa automáticamente nos señala donde se encuentran los valores 61,8% y el 38,2% que ya han sido explicados anteriormente.

Se puede observar claramente como entorno al punto 61,8% hay una zona de parada. Con zona de parada nos referimos a un valor aproximado, entorno al cual ADA se mantiene durante cierto tiempo y observamos como el precio de ADA se mantuvo alrededor del 2,2\$ durante aproximadamente el mes de noviembre. En segundo lugar, observamos como en el punto 38,2 se crea una resistencia que se intenta romper en dos ocasiones entre finales del mes de diciembre de 2021 y enero de 2022, pero no se consigue, hasta que finalmente el precio cae hasta el valor de 0.

El uso de los niveles de Fibonacci nos permite extraer dos conclusiones:

En primer lugar, que el uso de esta herramienta presupone que el comportamiento humano tiende a repetirse en el tiempo y tras ciclos de euforia vienen ciclos de miedo (Ver [12]). Nos ayuda a detectar niveles de posible parada debido al componente emocional que previamente quizás no hayamos sido capaces de detectar. En segundo lugar, que, en estos ciclos, los retrocesos buscan puestos de consolidación del precio (Ver [12]), donde los que mejor conocen el mercado compran el activo y posteriormente se repetirá el ciclo de crecimiento.

### <span id="page-18-0"></span>4. MEDIAS MÓVILES

Las medias móviles son promedios de una serie de bloques de información que van variando a lo largo del tiempo (Ver [11]). El cálculo de la media móvil se realiza en función del número de días que se marca en el periodo de esta, y, a medida que van apareciendo datos de días nuevos, se va eliminando el dato del primer día de la muestra y se añade el del último. El objetivo de la media móvil es indicar el comienzo de una tendencia nueva, o el cambio de dirección del precio. Las medias móviles nos indican que los precios han comenzado una tendencia, pero una vez ya se ha producido el hecho (Ver [13]).

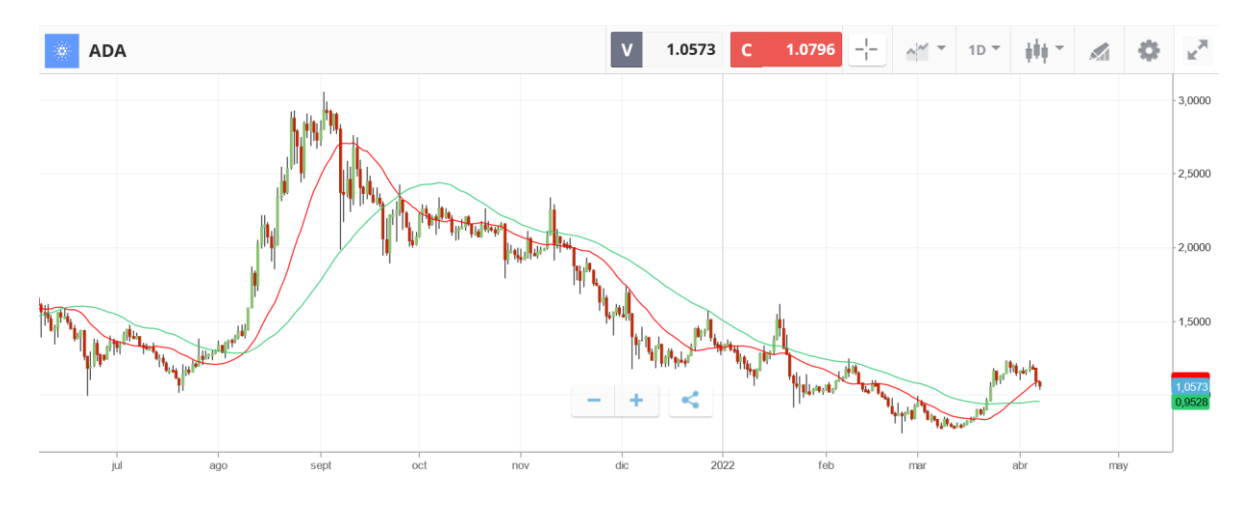

*Gráfico 6: Medias móviles. Fuente: Elaboración propia. Verde: MA(50). Roja MA(20)*

Durante el proceso correctivo iniciado alrededor de septiembre de 2021, las medias móviles de 50 y de 20 han tenido un papel muy importante. Estas medias móviles en un principio han generado algo bastante inusual, que es hacer presión de manera constante en un proceso en el que el precio ni era capaz de hacer mínimos crecientes ni era capaz de romper hacia arriba. Generalmente una media móvil hace presión cuando el precio sigue un patrón, de forma que aumenta de forma impulsiva y posteriormente, sufre una corrección, pero teniendo una dirección. En el periodo señalado en la ilustración 8, el precio se mantuvo en un rango bastante constante.

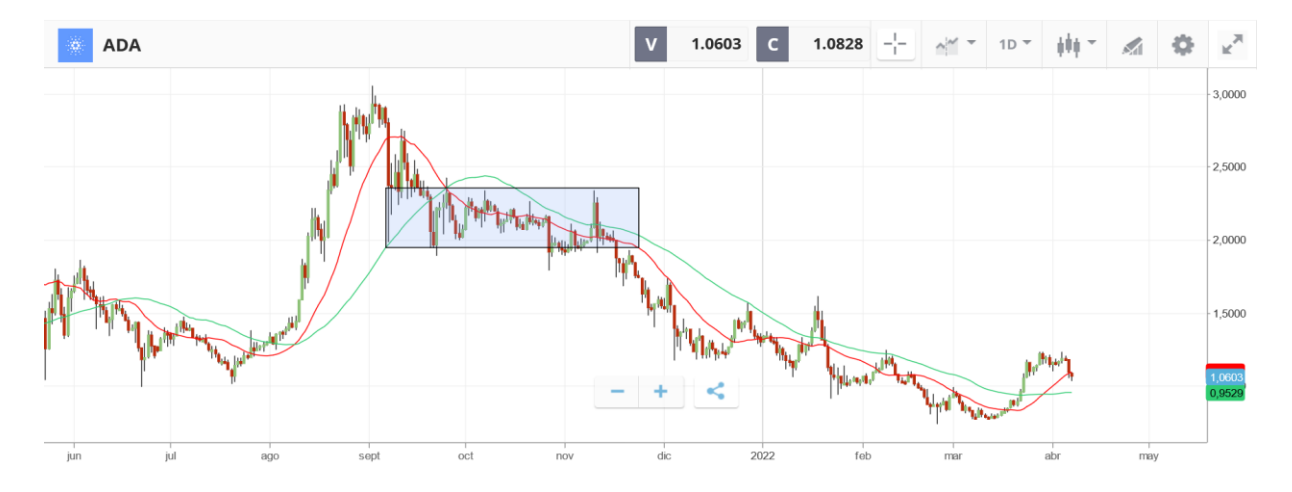

*Gráfico 7: Periodo convulse de medías móviles. Fuente: Elaboración propia*

Finalizado este periodo en el que las medias móviles estaban actuando de una forma bastante extraña, se rompe el rango en el que estaba actuando el precio y en ese momento la media móvil de 20 empezó a interactuar de manera más natural, en base a impulsos y correcciones.

Se aprecia como en ciertas correcciones la media móvil de 20 no era capaz de mantener y el precio iba a buscar la de 50, con el mismo resultado, una reacción bajista y una reacción impulsiva. Posteriormente a mediados de enero de 2022 se vuelve a producir la misma situación después de mínimos decrecientes, se rompe la media móvil y se rechaza la media móvil de 50, así de forma continua. Recientemente, hemos observado un cruce de medias móviles al alza, lo cual suele indicar una señal de compra. Por lo tanto, tras dicho cruce de medías podríamos encontrarnos en una situación optimista para comprar ADA, pues este hecho suele conllevar un aumento en el precio.

#### <span id="page-20-0"></span>5. OSCILADORES Y MOMENTOS

Los osciladores son un tipo de indicador técnico que se grafica por separado debajo de la gráfica que miden el momento del precio y, generalmente, suelen estar normalizados. El oscilador nos va a permitir darnos cuenta de situaciones extremas en el mercado a corto plazo, también conocidos como situaciones de sobrecompra o de sobreventa.

Por otro lado, los osciladores nos advierten de cuando una tendencia está perdiendo fuerza antes de que la situación ya sea evidente en los propios precios de las acciones (Ver [13]). En el momento en que se muestran una serie de divergencias, el oscilador nos indicará que una tendencia esta perdiendo fuerza. Es importante mencionar que un error muy común que suelen cometer los analistas a la hora de utilizar osciladores es no atender a los diferentes estados del mercado antes de interpretar el oscilador (Ver [12]). De acuerdo con esto último es importante diferencias cuatros estados del mercado que de acuerdo con la Teoría de Dow se repiten de forma cíclica:

- Recuperación: El inversor común se encuentra en un periodo de desconfianza o desesperación, mientras que el inversor institucional o aquellos mejor informados empiezan a tomar posiciones en los activos, según la Teoría de Dow (Ver [6], esta es la fase de acumulación.
- Expansión: El precio del activo aumenta y ningún inversor se lo quiere perder, así que todos los inversores intentan tomar posiciones, según Dow, esta fase se conoce como la fase de participación pública.
- Crisis: El precio del activo sigue creciendo, pero el ciclo está maduro, ha perdido fuerza y va cambiando de fase, existe un exceso de confianza por parte de los inversores. De acuerdo con Dow, esta es la fase de distribución.
- Recesión: Es la parte final del ciclo en la que el activo disminuye su precio y se empieza a crear la situación de desconfianza o miedo en el mercado por el inversor común que dará lugar al inicio nuevamente del ciclo.

A continuación, se analizarán algunos de los principales osciladores de ADA:

<span id="page-21-0"></span>5.1 RSI (Índice de Fuerza Relativa)

Es uno de los osciladores más utilizados por los analistas técnicos. El RSI es un valor que oscila entre el 0 y 100, en el que se marcan dos zonas importantes, una por encima del 70 y otra por debajo del 30. Cuando el RSI toma un valor por encima de 70 es indicativo de que existe una sobrevaloración en el mercado y es posible que se llegue a un techo principal en los precios (Ver [13]). Por otro lado, cuando el valor se encuentra por debajo de 30, lo más probable es que nos encontremos con un suelo principal y que el mercado se encuentre infravalorado. Esta conclusión se obtiene al comparar la magnitud de las ganancias recientes con las pérdidas recientes.

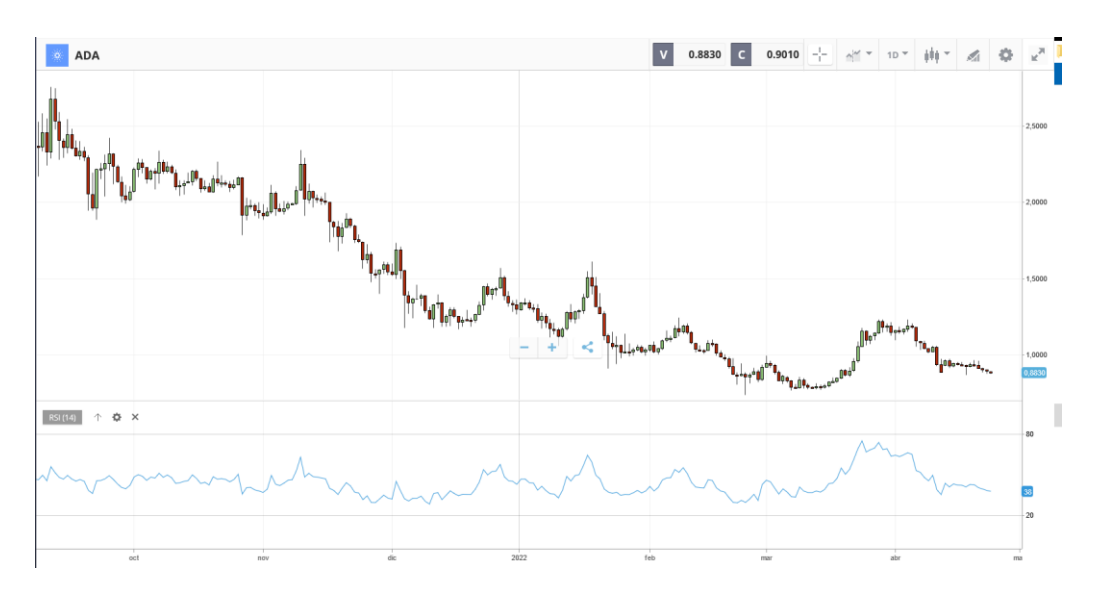

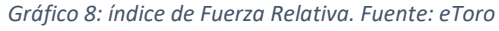

En el Gráfico 8 observamos que generalmente se ha cumplido lo enunciado anteriormente, en cuanto a la relación del oscilador y el precio de ADA. A pesar de que el RSI se ha mantenido bastante constante, solo se ha superado la barrera del 70 en el momento de la explosión del precio durante el final del mes de agosto de 2021, donde se produjo una señal de sobrecompra y nos encontramos con una señal de venta.

Por otra parte, aunque el valor 70 no se ha alcanzado en otras ocasiones hasta finales del pasado mes de marzo, observamos que siempre que el RSI ha alcanzado un valor cercano al 70, el precio de ADA ha alcanzado un pico y posteriormente ha bajado. De la misma forma, aunque en menor medida, pues la barrera de los 30 no se ha visto superada, observamos como cada vez que el RSI se ha acercado a ese valor, el precio ha alcanzado un mínimo y ha dado un repunte a continuación.

Desde el pasado mes de marzo, una vez declarada la guerra entre Rusia y Ucrania, vemos como la efectividad del RSI se ha visto mantenida, sobre todo por la parte superior. De esta forma, observamos como el valor 70 fue superado en dos ocasiones coincidiendo con los dos máximos de este corto periodo de tiempo.

### <span id="page-22-0"></span>5.2 MOMENTUM

Es el oscilador más básico del Análisis Técnico, mide la variación entre el precio de cierre de hoy y el cierre de hace n periodos (Ver [13]). Para calcularlo restaremos el precio de cierre de hace n días al cierre del precio de hoy. El valor que obtenemos después de esta operación fluctuará alrededor de la línea del 0 y, por lo tanto, podrá ser tanto positivo como negativo.

En términos generales, el momentum pretende medir la velocidad del movimiento de los precios en ambas direcciones. El objetivo es averiguar la velocidad del movimiento de un precio durante sus últimas cotizaciones, de forma que pueda seguirse la tendencia al alza o a la baja del valor (Ver [11]). Como bien se ha mencionado anteriormente, la línea del momentum fluctuará alrededor de la línea del 0 y en el momento en que este valor sea atravesado se producirán las señales de compra y de venta.

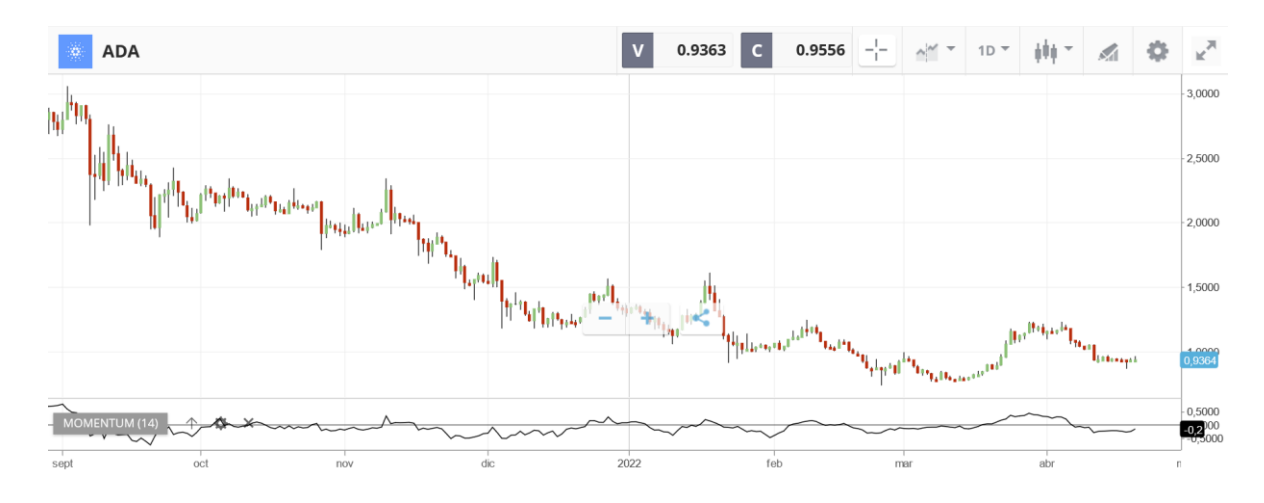

*Gráfico 9: Momentum de ADA. Fuente: eToro*

En el Gráfico 9, observamos como por lo general, el momentum nos está indicando el siguiente movimiento del precio. Como vemos en la ilustración anterior, cuando el precio de ADA sube, el valor del momentum se encuentra alrededor del valor 0 y esto indica que la tendencia alcista está siendo acelerada, hasta que llega a un punto donde la velocidad va disminuyendo y se cambia la tendencia. Este hecho se ve claramente reflejado durante el pasado mes de marzo, cuando el precio fue inició la subida, el momentum pasó de negativo a positivo y vemos como se mantuvo con mucha fuerza durante un periodo de tiempo, hasta que se perdió al inicio del mes de abril, se volvió a sobrepasar el valor 0 y el precio disminuyó.

### <span id="page-23-0"></span>5.3 EL OSCILADOR ESTOCÁSTICO

Es un indicador técnico de tipo oscilador que se utiliza como método para medir el impulso o momentum del gráfico de cotizaciones. Previamente al cambio de una tendencia en el movimiento del precio, esta pierde momentum o fuerza que calculamos mediante el oscilador estocástico. Este indicador se construye mediante la fórmula  $\%k = \frac{100 \times [(C-L)4]}{(L)4 \times (L)}$  $\frac{100 \times 10^{-224}}{(H14 - L14)}$ . El estocástico busca comparar el precio de cierre actual con el rango de precios durante un periodo determinado, normalmente de 14 periodos (Ver[12]). La fórmula recoge la posición de cierre del precio actual respecto al rango anterior medido como porcentaje, es decir, el estocástico mide la distancia entre el mínimo del periodo y el precio de cierre actual. Esta formula hace referencia al estocástico rápido, al cual conocemos como %k, aunque, por otro lado, tenemos el estocástico lento, que no es más que la media móvil del estocástico rápido

generalmente de 3 periodos anteriores. El estocástico lento sirve para suavizar el estocástico, puesto que el rápido puede contener movimientos demasiado bruscos.

Este oscilador también se interpreta teniendo en cuenta niveles de sobrecompra y sobreventa, por encima del nivel 80 se considera sobrecompra y por debajo del nivel 20 sobreventa. Es necesario recordar que, estos valores deben ser aproximados y nunca tomados como absolutos pues pueden sufrir un efecto desplazamiento atendiendo a la tendencia en la que se encuentra el precio. Generalmente, el oscilador estocástico se calcula utilizando un periodo de las 14 sesiones diarias anteriores. El oscilador estocástico nos mide el nivel de cierre del último periodo en comparación con un periodo anterior, 100% cierre es el máximo del periodo anterior y 0% el mínimo. Este oscilador se debe usar buscando divergencias, desplazamientos, cruces de línea media, siempre usar con el contexto del mercado. Es necesario mencionar que, en algunas ocasiones, atendiendo a la tendencia del mercado estos niveles de sobrecompra y sobreventa pueden variar.

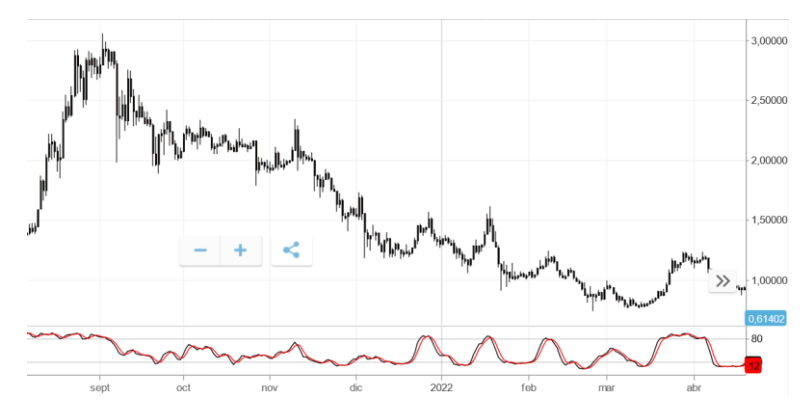

Observamos en el Gráfico 10, como a pesar de encontrarnos en una tendencia bajista clara, los niveles de sobrecompra se corresponden con aquellos momentos en los que el precio de ADA alcanza un pico.

*Gráfico 10: Oscilador estocástico. Fuente: eToro*

#### <span id="page-24-0"></span>6. INDICADORES DE VOLATILIDAD

#### <span id="page-24-1"></span>6.1 Bandas de Bollinguer

Para este tipo de indicador se establecen dos bandas de fluctuación en torno a una media móvil más dos desviaciones típicas por encima y por debajo (Ver [13]). Esto se realiza de esta forma ya que gracias al uso de las desviaciones típicas somos capaces de asegurarnos en un 95% que el precio oscilará entre estos dos valores. Para interpretar estos valores,

entenderemos como situaciones de sobrecompra, es decir, señal de venta, aquellos valores que alcanzan la banda superior y las situaciones de sobreventa, señal de compra, cuando el precio alcanza la banda inferior.

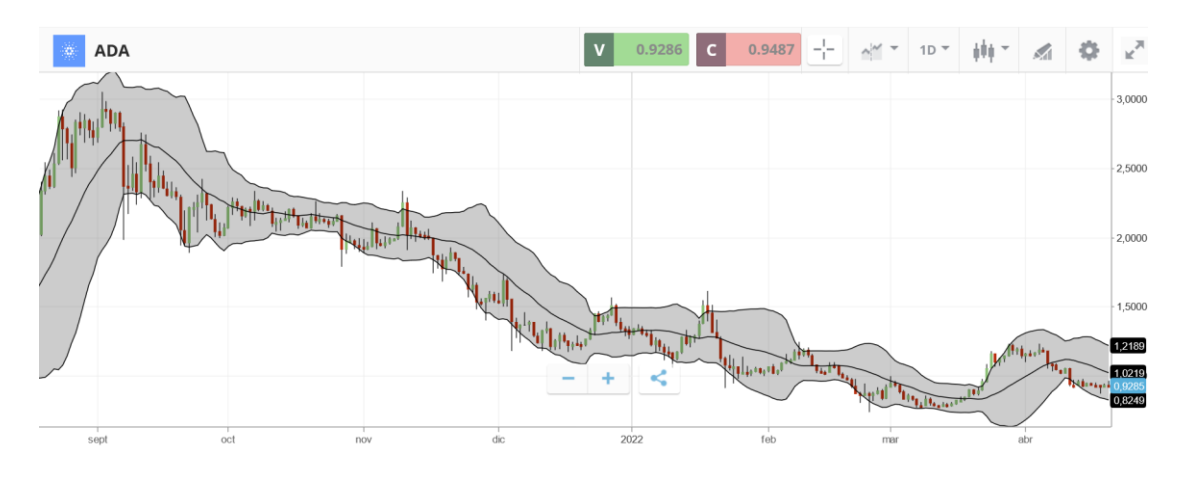

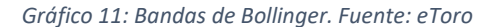

En el Gráfico 11 observamos las bandas de Bollinger de forma gráfica en el precio de ADA. Para la realización de la media móvil, hemos utilizado los 20 días anteriores y vemos como por lo general se cumple con lo mencionado anteriormente. El precio se sale del canal formado por las bandas de Bollinger en muy pocas ocasiones y vuelve a entrar rápidamente. Al mismo tiempo observamos que siempre al acercarse a alguna de las bandas se producen las mencionadas señales de compra y venta y el precio vuelve a entrar entre éstas.

Por otro lado, observamos como la distancia entre las dos desviaciones típicas va cambiando en función del tiempo que va pasando, en unos tramos es más estrecha y en otros es más amplia. En aquellos momentos, como en el mes de septiembre de 2021 en los que las bandas están más separadas, se considera que podemos estar en un cambio de tendencia, como de forma acertada se dio, pues pasamos de una tendencia alcista a una bajista durante ese mes. Por otro lado, en aquellos tramos donde la distancia entre bandas es más estrecha consideramos que se está iniciando una nueva tendencia. Esto último lo vemos con mayor claridad en el mes de marzo, donde la distancia entre ambas desviaciones típicas se estrechó de forma clara cuando el precio de ADA empezó a subir y una vez ese movimiento perdió fuerza y el precio empezó a cambiar de tendencia, la distancia entre las bandas se ensanchó.

### <span id="page-26-0"></span>7.CONCLUSIÓN

Tras lograr alcanzar máximos históricos respecto al dólar el pasado mes de septiembre, ADA entró en una tendencia negativa en la cual se sigue encontrando actualmente, llegando a haber perdido en torno al 70% de su valor respecto a dicho máximo alcanzado. De esta forma, el precio de ADA pasó de ser de 3\$ a alrededor de 0.9\$. A pesar de experimentar tal pérdida, observamos como en tras la declaración de guerra por parte de Rusia a Ucrania, ADA sufrió un pequeño movimiento alcista, incapaz de romper con la tendencia bajista actual. Por el momento, no se pueden apreciar cambios en la volatilidad del precio de ADA entre los periodos preguerra y postguerra, así como tampoco parece haber llegado el fin del descenso continuado vivido durante los últimos meses.

Tras el realizar el análisis técnico, concluimos que ADA se encuentra en momento crucial para su futuro inmediato, puesto que perder los soportes que tiene actualmente podrían llevar a nuestra criptomoneda a recuperar aquellos valores de alrededor de 0.5\$ que se vieron hasta el año 2021. Esto último podría tener unas consecuencias fatales para los inversores incluso pudiendo llegar a la desaparición total de ADA debido a una retirada masiva de fondos. Cierto es que en un mundo tan volátil como el de las criptomonedas todo puede cambiar de forma muy rápida, sin embargo, también es cierto que ADA se encuentra en un momento muy frágil y una tendencia bajista que no genera ningún tipo de sentimiento positivo en el inversor a corto plazo.

### <span id="page-27-0"></span>CAPÍTULO III: ESTUDIO DEL PRECIO DEPENDIENDO DEL TIEMPO

A continuación, en este capítulo se va a realizar a la aproximación del precio mediante funciones a través de dos métodos distintos, mediante la optimización de parámetros matemáticamente y, por otro lado, mediante el uso de Machine Learning. En el capítulo anterior hemos utilizado el Análisis Técnico para intentar predecir los movimientos de los precios basándonos en movimientos anteriores mediante el uso de gráficos e indicadores, sin embargo, en este nuevo capítulo intentaremos encontrar las funciones que mejor se ajusten para predecir el precio futuro.

Aunque inicialmente en el capítulo anterior empezamos el análisis desde el inicio de ADA, en este nos vamos a centrar en el periodo de tiempo de la tendencia en la que nos encontramos actualmente. Por lo tanto, iniciaremos el ajuste funcional al precio a partir del 3 de septiembre de 2021 hasta la actualidad. Sin embargo, en este periodo de tiempo ha ocurrido un hecho que puede marcar un antes y un después en el contexto mundial, como es la declaración de guerra por parte de Rusia contra Ucrania. Teniendo esto en cuenta, vamos a separar esta última tendencia en dos periodos, a los que llamaremos periodo preguerra (antes del 20 de febrero de 2022) y periodo postguerra (después del 20 de febrero de 2022).

Para realizar esta aproximación funcional al precio utilizaremos el programa MATLAB. Dicho programa se desarrolló originalmente como un laboratorio para matrices (Ver [5] ), y aunque hoy en día su elemento principal también es la matriz, se han logrado añadir varias funciones numéricas, cálculos simbólicos y herramientas para visualización (Ver[5]). Actualmente, MATLAB se ha convertido en un programa que une la matemática y la programación, además de permitirnos la realización de diferentes métodos numéricos mediante el uso de distintas funciones y operaciones.

### <span id="page-27-1"></span>1. AJUSTE FUNCIONAL, CURVE FITTING

Como ya hemos mencionado anteriormente, en este apartado vamos a elaborar modelos de funciones matemáticas que se ajusten de la mejor manera posible a los precios de ADA en los dos periodos de tiempo señalados. Para realizar dicha aproximación al precio vamos a utilizar la aplicación "*Curve Fitting*", que se encuentra dentro de la sección de "Apps" en MATLAB. Esta aplicación utiliza la optimización de parámetros en una familia de funciones, encontrando por solución aquella función diferenciable que mejor se ajuste a una serie finita de datos.

La aplicación "*Curve Fitting*" permite aproximarnos a los precios mediante diferentes tipos de funciones, y, de entre todas ellas, escoger la que se aproxime de la forma más correcta. Para realizar esta selección atenderemos principalmente a dos factores que nos proporciona MATLAB, en primer lugar, el R-cuadrado y en segundo lugar a los coeficientes que nos dan para la función. El R-cuadrado es una medida estadística que nos indica como de cerca están los precios, en este caso, de la línea de regresión. Por lo tanto, el R-cuadrado se trata de una medida acotada entre los valores 0 y 1 que nos permite interpretar el R-cuadrado como la proporción o porcentaje de variación total en el precio respecto a su media, que es explicada por el modelo de regresión (Ver [10]). En segundo lugar, también atenderemos a los coeficientes de la función que nos proporciona MATLAB, pues intentaremos que sean los números más comunes y sencillos posibles.

Como se va a observar, existen funciones que se ajustan de manera casi perfecta porque interpolan todos los periodos, como pueden ser las spline (funciones complejas, compuestas por miles de funciones) las cuales se desecharan debido a su complejidad. Por otro lado, también existen funciones con un ajuste muy alto, pero que pueden tener 'overfitting', como puede ser una función de grado 9. Por lo tanto, se escogerán de entre las funciones sencillas con coeficientes bajos, aquellas que tengan mejor ajuste. A continuación, vamos a comparar diferentes aproximaciones mediante diferentes tipos de funciones:

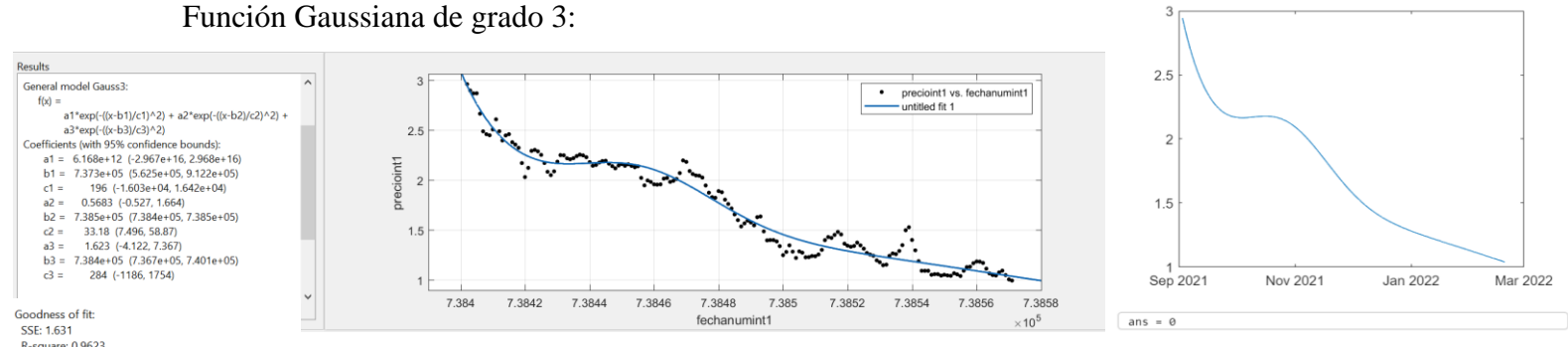

### <span id="page-28-0"></span>1.1 PERIODO PREGUERRA

En este primer caso, hemos realizado la aproximación mediante una función Gaussiana con la forma que se observa en la Ilustración 1. A pesar de tener un R-cuadrado que se aproxima en buena medida al valor 1, siendo 0.9623, tanto los coeficientes, que son números no muy manejables como la predicción del precio posterior realizada a día 10 de marzo de 2022, no se aproxima al valor real de ADA en esa fecha, pues según la aproximación por esta función, el valor de ADA en dicha fecha sería de 0, mientras que su valor real en dicha fecha fue de 0.82. Por lo tanto, concluimos que, a pesar de tener un buen R cuadrado, esta función no es lo suficientemente buena como para usarla en nuestro modelo.

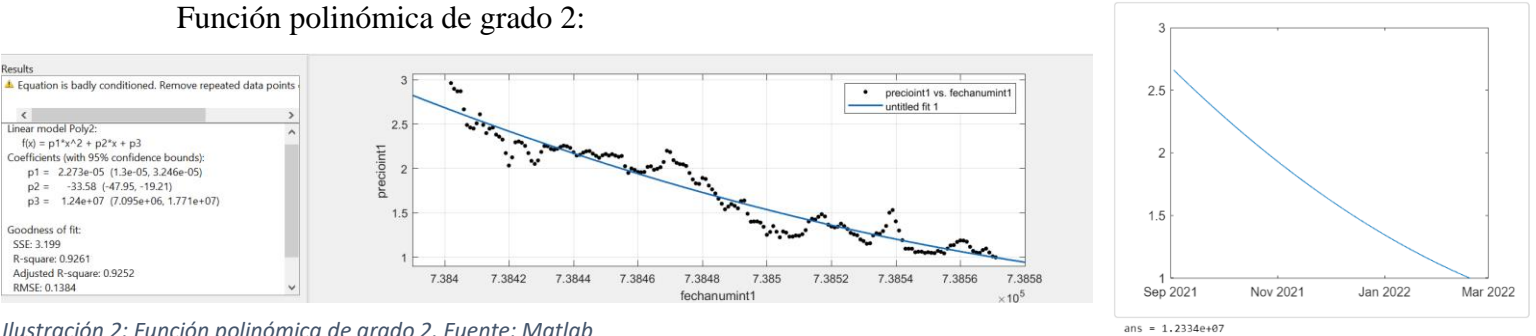

*Ilustración 2: Función polinómica de grado 2. Fuente: Matlab*

En segundo lugar, hemos aproximado mediante el uso de una función polinómica de grado 2. Esta vez el valor del R cuadrado es de 0.9252, un poco inferior al valor anterior, aunque igualmente elevado. Sin embargo, vemos de nuevo como los coeficientes no son números muy cómodos con los que trabajar. Finalmente observamos como la predicción del precio a 10 de marzo de 2022 es un número muy elevado, el cual no se acerca en absoluto al valor real de ADA en dicha fecha y por lo tanto consideramos que esta función no se ajusta lo suficientemente bien a nuestro precio.

#### Función Fourier de grado 1:

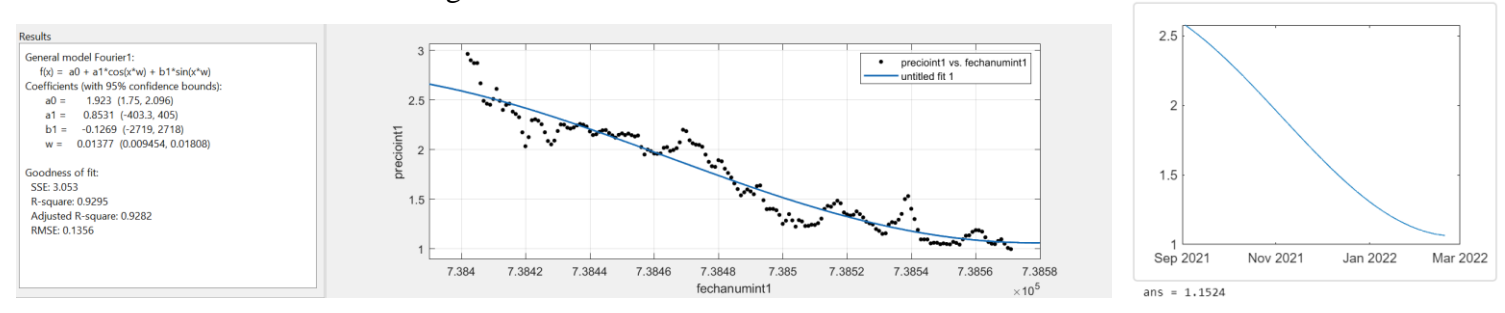

*Ilustración 3: Función Fourier de grado 1. Fuente: Matlab*

En este caso estamos utilizando como función de aproximación una Fourier de grado 1, la cual nos da un R cuadrado de 0.9295. Como observamos en las gráficas, la función se aproxima de una forma correcta al movimiento que experimentan los precios durante este periodo, los coeficientes son números sencillos y la predicción nos entrega un valor bastante realístico y poco alejado del valor real de ADA en dicha fecha (0.82\$) como es el 1.1524. Por lo tanto, concluimos que esta es la función que más se asemeja al precio de ADA. Si aumentamos el grado de la función, observamos como disminuye el R cuadrado, aunque los valores de los coeficientes se convierten en números extremadamente grandes y por lo tanto preferimos quedarnos con la función de grado 1.

El método de aproximación de Fourier representa un sistema sistemático para utilizar series trigonométricas con el propósito de tratar con sistemas que oscilan o vibran. En nuestro caso, el precio de ADA va oscilando de forma continua lo cual permite que este método de aproximación sea adecuado en nuestro caso. Al mismo tiempo, una de las características distintivas del análisis de Fourier es que trata con los dominios del tiempo y la frecuencia. Teniendo esto en cuenta observamos como tanto la oscilación como el tiempo, elementos esenciales de la aproximación de Fourier, también son componentes claves en nuestra gráfica del precio de ADA, lo cual nos permite concluir que se trata del mejor método de aproximación para nuestro precio.

### <span id="page-31-0"></span>1.2 PERIODO POSTGUERRA

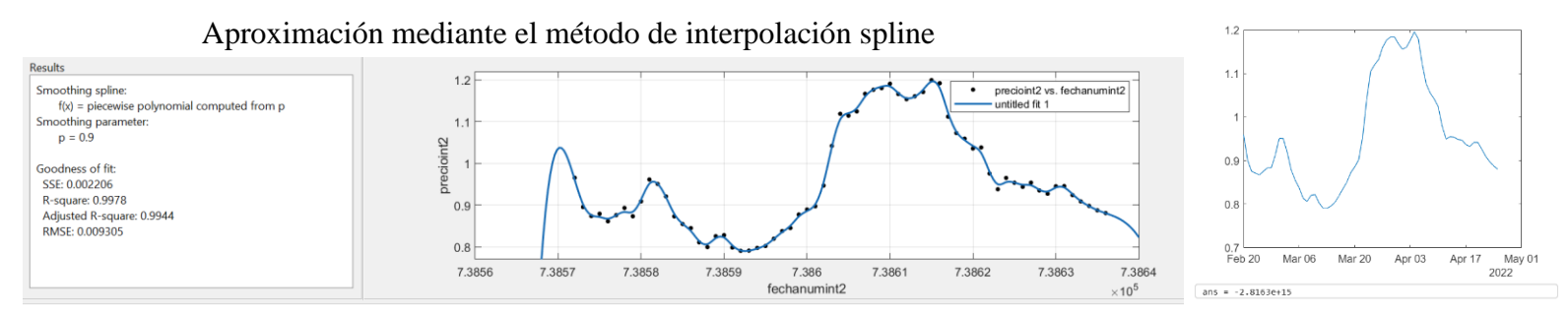

*Ilustración 4: Interpolación Spline. Fuente: Matlab*

Para el periodo posterior a la declaración de la guerra iniciada el 20 de febrero de 2022, se va a utilizar como método de aproximación la interpolación spline. Este método nos lo proporciona la app de MATBLAB "*Curve Fitting*" y se basa en ir utilizando los datos del gráfico por tramos, creando diferentes funciones según el tramo, creando así una función definida a trozos, la cual no podemos utilizar para hacer una aproximación posterior, pues los tramos futuros no han sido definidos. Observamos que este tipo de aproximación nos proporciona un R cuadrado muy cercano al 1, sin embargo, la aproximación que se realiza para la fecha del 10 de septiembre es un número negativo que carece de sentido.

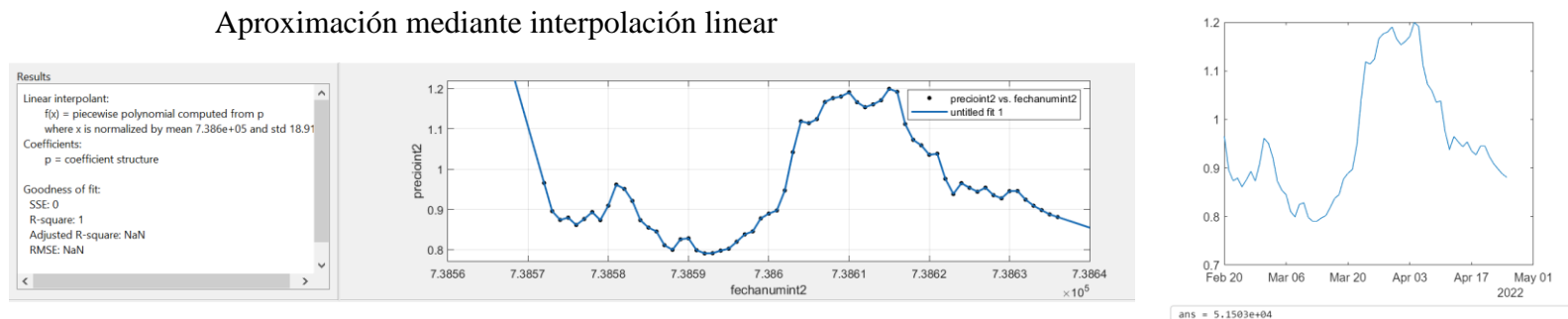

*Ilustración 5: Interpolación linear. Fuente: Matlab*

En este caso aproximamos mediante una interpolación linear, en la cual se ajusta la función para que todos los puntos del precio formen parte de ella. En este caso observamos que la función de aproximación posee un R cuadrado de 1, lo cual significaría que la aproximación es perfecta. Sin embargo, nos encontramos frente a un caso de "*Overfitting*". El "*Overfitting*" es un modelo de error que ocurre cuando una función está demasiado alineada con un conjunto de puntos, es decir, que la función se encuentra sobreajustada a los precios y por eso no realizará una buena aproximación para el futuro, pues se trata de una aproximación demasiado específica. Como observamos, el valor futuro para el 10 de septiembre es un número muy elevado, el cual no parece tener mucho sentido ni para los más optimistas.

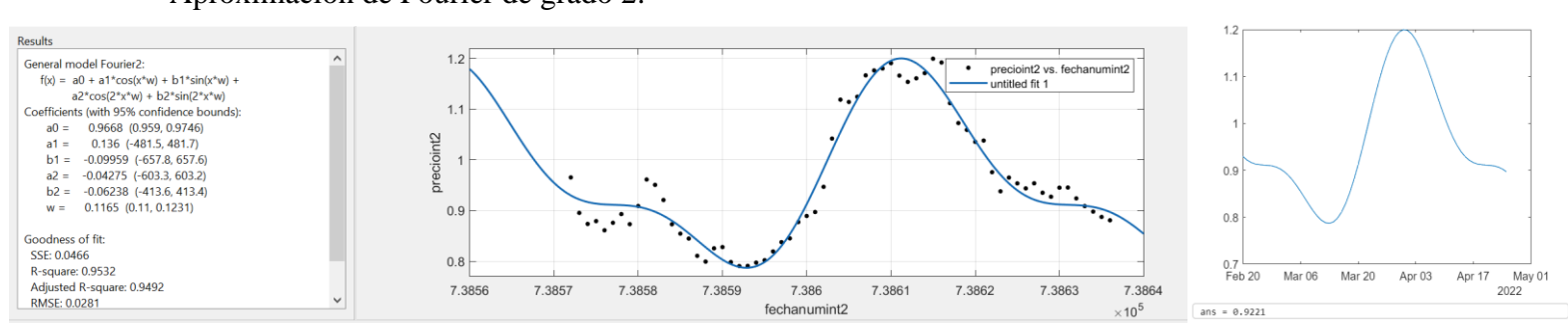

Aproximación de Fourier de grado 2:

*Ilustración 6: Aproximación de Fourier de grado 2. Fuente: Matlab*

Esta vez realizamos la aproximación mediante el método de Fourier, que gracias a la utilización de tanto Senos como Cosenos, nos permite realizar una aproximación bastante aproximada a la realidad del precio de nuevo. Como podemos observar, el R cuadrado de esta función es bastante elevado, lo cual es una primera indicación de que la aproximación puede ser bastante acertada. En segundo lugar, vemos como los coeficientes que acompañan en este modelo de Fourier, son números relativamente sencillos y manejables, lo cual nos permitiría utilizarlos en un futuro para próximas predicciones y finalmente, la aproximación del valor que se realiza para el 10 de septiembre es de 0.92\$, lo cual es un número bastante realista en el futuro de ADA. Por lo tanto, nuevamente consideramos el método de Fourier como la mejor aproximación posible para el precio de ADA.

### <span id="page-32-0"></span>2. CÁLCULO DEL MEJOR MODELO UTILIZANDO MACHINE LEARNING

Esta vez, en lugar de realizar la aproximación al precio de ADA mediante funciones matemáticas, vamos a utilizar el Machine Learning. El Machine Learning es una rama de la inteligencia artificial que concierne el diseño y desarrollo de algoritmos que permite a los ordenadores estudiar la evolución de ciertos comportamientos basándose en datos empíricos.

Se pretende obtener de forma automática conocimiento de ciertos datos a través de un proceso de inferencia, "*model fitting"* o de aprendizaje.

Nuevamente, para realizar este tipo de ajuste funcional se va a utilizar el programa MATLAB. Sin embargo, en lugar de utilizar la aplicación "*Curve Fitting*" utilizaremos la aplicación de "*Regression Learner*". Esta aplicación nos permite elegir entre distintos algoritmos para entrenar y validar modelos de regresión. Tras entrenar varios modelos, se comparan los errores de validación de forma directa, y, después, se elige el mejor modelo (Ver[2]).

Iniciada la sesión de la aplicación de "*Regression Learner*", el programa nos pide introducir dos variables. En primer lugar, nos solicita el "Data Set Variable", que corresponde a aquellos datos que nosotros le proporcionamos, en nuestro caso la variable tiempo. Por otro lado, el programa nos pide la "Response variable", es decir, la variable que queremos predecir a través del precio, en nuestro caso el precio para dicho periodo de tiempo. El mismo programa, también nos pide introducir el método de validación que vamos a utilizar de entre las 3 posibilidades que te ofrece, *el "Cross-validation"*, "*Holdout Validation*" y *"Resubstitution Validation*". Para nuestro ejercicio, puesto que el número de variables no es muy grande, utilizaremos el método "*Cross-Validation*" o validación cruzada con un número de 5 "*folds*", fases que realizará el programa para utilizar la validación cruzada.

Para la realización de este ejercicio se realizará la misma partición del tiempo, es decir un periodo previo a la guerra de Rusia y Ucrania con fecha de inicio al inicio de la nueva tendencia, el 3 de septiembre de 2021.

### **Periodo preguerra**

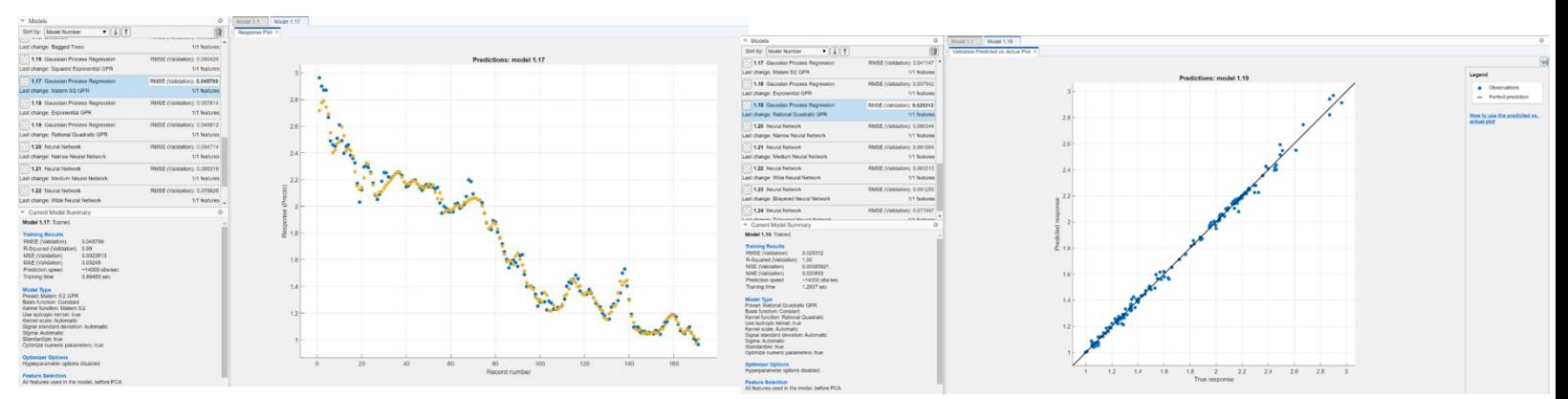

*Ilustración 7: Ajuste functional utilizando Machine Learning periodo preguerra con los residuos a la derecha. Fuente: Matlab*

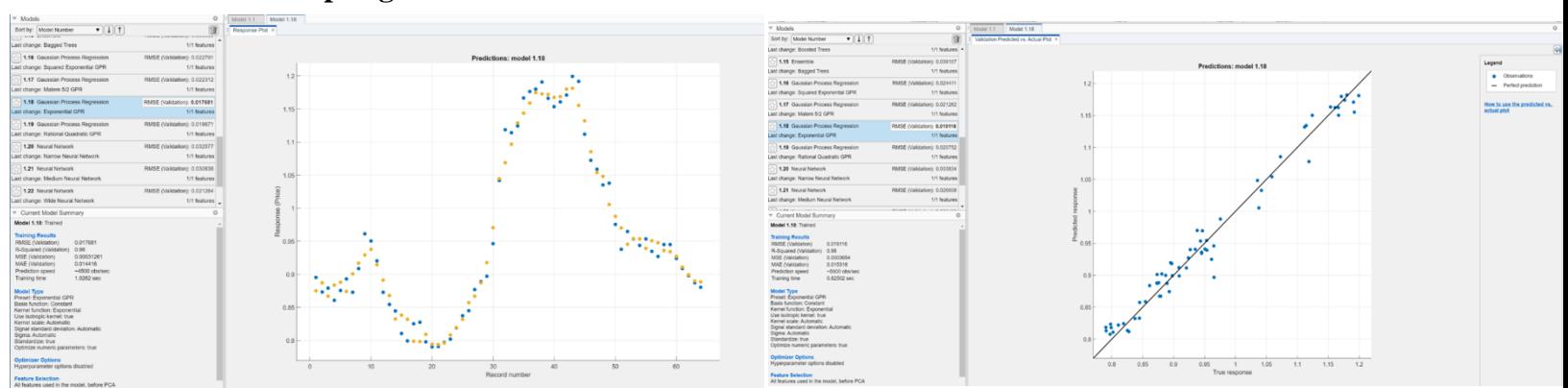

**Periodo postguerra**

*Ilustración 8: Ajuste funcional utilizando Machine Learning periodo postguerra. Fuente: Matlab*

| %Ahora vamos a hacer la predicción utilizando el machine learning |                |
|-------------------------------------------------------------------|----------------|
| modelo_machine_preguerra.predictFcn(datenum(2022-03-10))          | $ans = 1.7858$ |
| modelo machine postguerra.predictFcn(datenum(2022-09-10))         | ans = $0.9423$ |

*Ilustración 9: Predicción de los modelos de Machine learning para ambos periodos. Fuente: Matlab*

En ambos periodos de tiempo, observamos que el método que mejor se aproxima a nuestro precio es el proceso de regresión gaussiana. El programa nos proporciona una aproximación por cada uno de sus métodos y señala en negrita aquel método que obtiene el menor RSME. En las gráficas superiores, observamos en amarillo nuestra predicción y, en azul, el precio real. Al mismo tiempo, seleccionado el método también nos proporciona sus características

como el R cuadrado, las bases de la función y, nos permite ver de forma gráfica como se adapta la nueva recta a los valores ofrecidos por el precio.

Los Procesos de Regresión Gaussiana (PRG) son modelos probabilísticos no paramétricos basados en un núcleo. Un modelo prg aborda la cuestión de la predicción del valor de una variable de respuesta ynew, dado el nuevo vector de entrada xnew, y los datos de entrenamiento. El modelo de regresión lineal tendrá la siguiente forma:

y=xTβ+ε,

donde ε∼N(0,σ2). La varianza del error σ2 y los coeficientes β se estiman a partir de los datos. Un modelo PRG explica la respuesta introduciendo variables latentes,  $f(x_i)$ ,  $i=1,2,...,n$ , de un proceso gaussiano (PG), y funciones base explícitas, h. La función de covarianza de las variables latentes captura la suavidad de la respuesta y las funciones base proyectan las entradas x en un espacio de características p-dimensional. Un PG es un conjunto de variables aleatorias, tal que cualquier número finito de ellas tiene una distribución gaussiana conjunta.

Finalmente, realizamos una predicción a futuro del precio teniendo en cuenta los dos periodos de tiempo utilizados. En ambos casos, obtenemos valores realistas, lo cual nos hace prever que la predicción es relativamente buena. Para la predicción del periodo anterior a la guerra, obtenemos un valor de 1.78\$ a fecha del 10 de marzo de 2022. El valor real de ADA en esa fecha era de 0.8\$, por lo tanto, observamos que, aunque el error cuadrado es mínimo y todo hacia indicar que la predicción sería realmente buena, ocurrió algún factor (la guerra) que afectó al devenir del precio. Por otro lado, el proceso de regresión gaussiana para el periodo de postguerra nos da un valor de 0.94\$ para el 10 de septiembre de 2022, el cual no es muy alentador, pues parece que el precio no aumentará de forma considerable si todo sigue así, pero parece bastante realista.

En comparación con el método utilizado anteriormente, podemos concluir que la predicción realizada por el método de Fourier en el periodo preguerra, a pesar de poseer un R cuadrado inferior a la predicción realizada mediante el proceso de regresión Gaussiana, es más realista, puesto que se aproxima más al precio real de ADA a fecha de 10 de marzo. En segundo lugar, observamos como para el periodo postguerra, ambas predicciones prácticamente coinciden en que el precio de ADA oscilará entre los 0.94\$. De forma que, si el contexto internacional continua como está actualmente, todo parece indicar que el precio de ADA se mantendrá bastante constante durante un periodo largo de tiempo, los cual nos hace replantearnos la idea de la posible compra de este activo, pues parece que podríamos obtener mayor rendimiento para nuestro dinero invirtiéndolo en algún otro activo que presente menos riesgo que una criptomoneda.

### <span id="page-36-0"></span>3. SERIES TEMPORALES

En este nuevo apartado se va a realizar una predicción a futuro del precio de ADA, pero esta vez utilizando un modelo econométrico basado en series temporales. Una serie temporal es una secuencia de N observaciones (datos) ordenadas y equidistantes cronológicamente sobre una característica (serie univariante o escalar) o sobre varias características (serie multivariante o vectorial) de una unidad observable en diferentes momentos (Ver [1]). Las series temporales permiten la identificación del patrón de comportamiento que siguen los datos y así poder predecir su desarrollo futuro siempre y cuando no cambien las condiciones del mercado en nuestro caso (Ver [1]). Las series temporales se conforman por tres componentes:

- Tendencia: La dirección que toman los datos comparado al nivel medio a largo plazo.
- Estacionalidad: Es la periodicidad de la serie, si existe una variación cíclica que se repite en el tiempo.
- Componente aleatorio: El conjunto de variables que su valor se rige por el azar.

A la hora de trabajar con series temporales, es necesario que la serie sea estacionaria, o lo que es lo mismo, que tanto la media y la varianza de ésta sean constantes en el tiempo. Por lo tanto, la principal consecuencia que tiene la estacionariedad de una serie es la eliminación de tanto la tendencia como la estacionalidad, así que solo nos quedará el componente aleatorio.

Una vez elaborado el modelo, en función de la serie temporal estudiada se puede utilizar para:

- Describir la evolución observada de dicha serie, así como las relaciones contemporáneas y dinámicas entre sus componentes. (Ver [1]).
- Prever la evolución futura de dicha serie (Ver [1])
- Contrastar alguna teoría sobre las características o variables a las que se refieren los componentes de dicha serie. (Ver [1]).

En nuestro caso, intentaremos prever la evolución futura del precio de nuestra serie, diferenciando nuevamente entre los periodos anteriores y posteriores a la declaración de la guerra en Ucrania, utilizando nuevamente el programa MATLAB, pero esta vez utilizando las aplicaciones *Econometric Modeler* y *Time Series Analysis and Forecast*.

### <span id="page-37-0"></span>3.1 Series Temporales en el periodo preguerra

Como ya hemos mencionado anteriormente, la primera aplicación que utilizaremos será el *Econometric Modeler*. Previamente al estudio de la serie temporal, es necesario que eliminemos la estacionalidad y la tendencia existente en nuestros datos. Para saber si estas transformaciones son necesarias, realizaremos la prueba de Dickey-Fuller aumentada, la cual nos indica si la serie posee tendencia o estacionalidad, o, por el contrario, la serie es estacionaria desde un primer momento. En nuestro caso, nuestra serie temporal una vez hecho la prueba de Dickey-Fuller, obtenemos que la serie es estacionaria en una primera instancia y por lo tanto podemos continuar. Ahora haremos las diferencias entre un precio y el siguiente, para, de esta forma, lo cual nos dará una serie más concentrada sobre el 0.

El siguiente paso a realizar la prueba de Engle's ARCH, la cual nos dice si la serie tiene heteroscedasticidad. En caso de que nos salga positivo, podremos hacer modelos GARCH, si no, nos tendremos que conformar con otros modelos. Al realizar la prueba nos sale

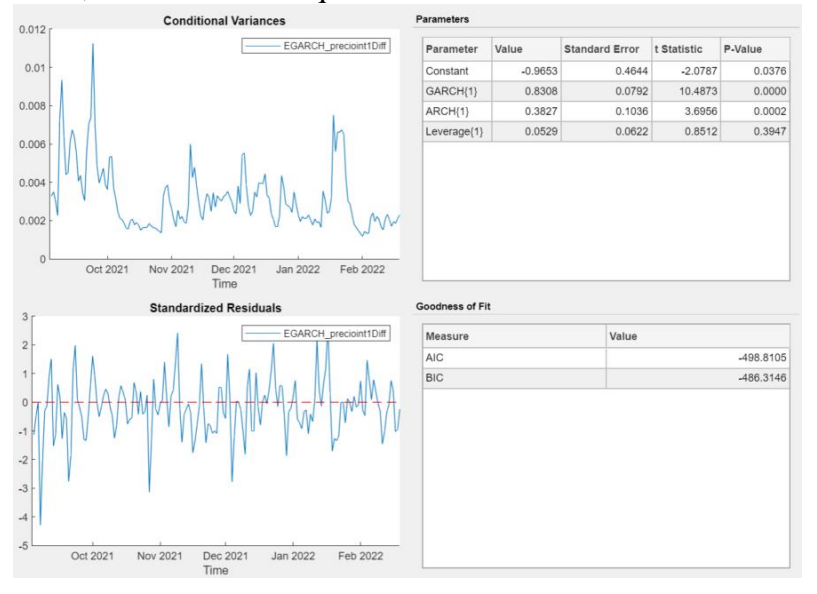

positivo, lo que nos indica que la varianza es cambiante y los datos no son heterocedásticos, por lo tanto, podremos utilizar los modelos GARCH. Este tipo de modelos, se caracterizan por aplicarse a series cuya varianza depende de los cuadrados de las alteraciones de ese momento y de periodos previos,

*Ilustración 10: Modelo EGARCH del periodo preguerra. Fuente: Matlab*

arrastrando el efecto de las perturbaciones en el tiempo. En concreto utilizaremos el modelo EGARCH (1,1), con un proceso autorregresivo de orden 1 y media móvil 1, el cual nos proporciona la mejor aproximación a nuestro precio, como observamos en la imagen VIII. El criterio de elección es el criterio de información de Akaike (AIC), el cual mide la bondad de ajuste del modelo.

Puesto que como ya hemos mencionado anteriormente, en este caso estamos estudiando únicamente el componente aleatorio, las predicciones que podemos hacer serán únicamente de esto. Puesto que esto último, pude reducir la utilidad de las interpretaciones de nuestras predicciones, utilizaremos una segunda aplicación de MATLAB que permite realizar predicciones con los tres componentes.

El primer paso en esta nueva aplicación es diferenciar la serie en un grado para eliminar la tendencia lineal de nuestros datos. Posteriormente, estudiamos la estacionalidad realizando una diferenciación de 11 periodos para obtener una serie sin tendencia ni estacionalidad. Finalmente, atendiendo a la correlación y la correlación parcial determinamos el coeficiente

de media móvil (MA) y proceso autorregresivo (AR) en función del número de veces que las líneas de significación sean cruzadas.

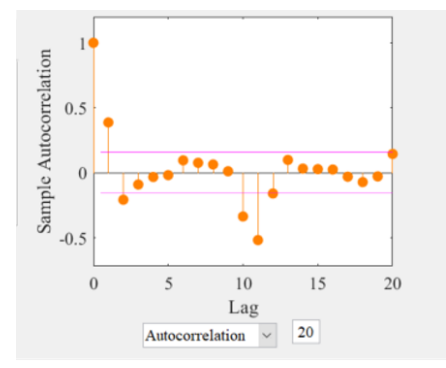

*Ilustración 12: Correlación parcial periodo preguerra. Fuente: Matlab*

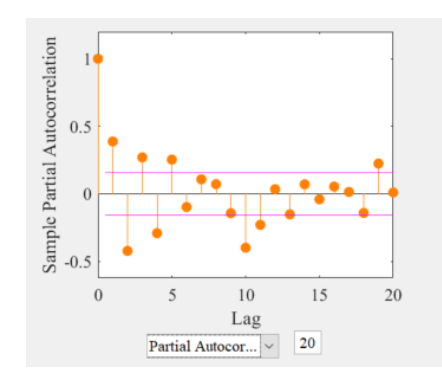

*Ilustración 11: Correlación periodo preguerra. Fuente: Matlab*

Puesto que las líneas de significación se cruzan en 5 ocasiones en el caso de la correlación, y en 9 ocasiones para la autocorrelación, obtenemos un modelo ARMA (9,5). En este caso, nuestra predicción sí que cuenta con todos los elementos de la serie temporal. Seguidamente, la misma aplicación nos proporciona cuatro predicciones diferentes considerando cuatro escenarios posibles para nuestro precio, los cuales observamos que son totalmente pesimistas como observamos en la siguiente imagen.

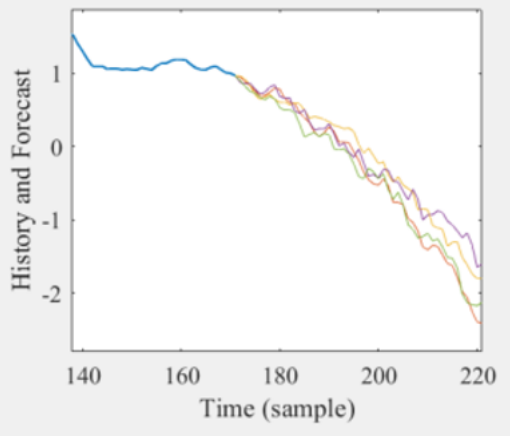

*Ilustración 13: Predicción modelo ARMA (9,5) periodo preguerra. Fuente: Matlab*

<span id="page-39-0"></span>3.2 Series Temporales periodo post guerra

Para el análisis de la serie temporal del precio de ADA durante el periodo postguerra, se seguirá el mismo procedimiento usado en el apartado anterior. En primer lugar, debemos comprobar si la serie es estacionaria utilizando nuevamente la prueba de Dickey-Fuller aumentada de la aplicación *Econometric Modeler*. Esta vez, sin embargo, la prueba es negativa, por lo tanto será necesaria la transformación de la serie para poder seguir trabajando con ella.

A pesar de intentar transformar la serie con las opciones que Econometric Modeler nos ofrece, no es posible lograr una respuesta positiva a la prueba de Dickey-Fuller aumentada, y, por lo tanto no podemos continuar con el análisis de la serie temporal. Debido a esto, nos centraremos en estudiar la serie únicamente mediante el Time Series Analysis and Forecast (TSAF) utilizado en la segunda parte del apartado anterior.

En primer lugar, una vez importados los datos, diferenciamos la serie en un grado para lograr asi la eliminación de la tendencia lineal. Seguidamente, obtenemos la periodicidad de la serie mediante el "*seasonality finder"* y se obtiene que el número de periodos sobre los que se debe hacer la diferencia es de treinta y nueve. Una vez obtenida la serie sin tendencia ni estacionalidad, estudiaremos los coeficientes AR y MA para elegir nuestro modelo de predicción.

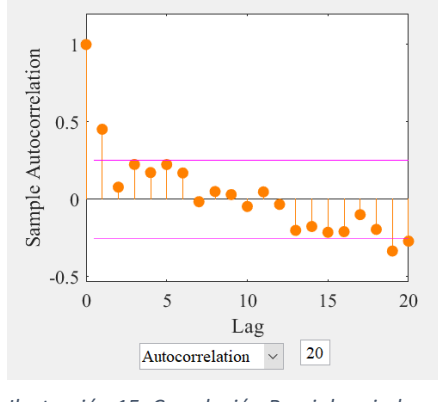

*Ilustración 15: Correlación Parcial periodo Postguerra. Fuente: Matlab*

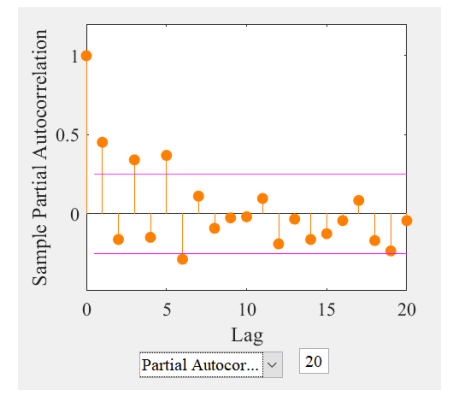

*Ilustración 14: Correlación periodo Postguerra. Fuente: Matlab*

De igual forma que en el apartado anterior, los gráficos de correlaciones nos permitirán conocer los coeficientes AR y MA. La ilustración 15 es la representación la correlación parcial de la serie e identificamos cinco ocasiones en las que los puntos sobrepasan la línea de significación, por lo tanto, el coeficiente del proceso autorregresivo será de 5. Por otro lado, en la ilustración 14 observamos el gráfico de la correlación de la serie, en el cual los puntos atraviesan en tres ocasiones la línea de significación, indicando así un coeficiente de media móvil de tres. De esta forma, nuestro modelo predictivo es un ARMA (5,3).

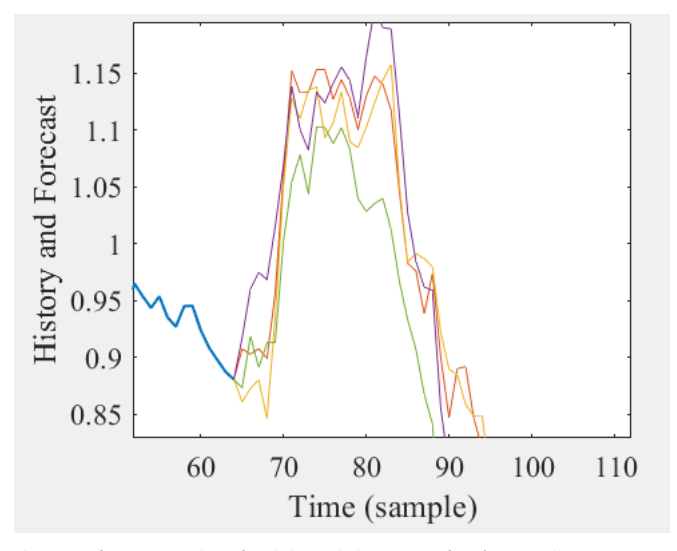

*Ilustración 16: Predicción del modelo ARMA (5,3) periodo postguerra. Fuente: Matlab*

En último lugar, obtenemos la predicción de nuestro modelo ARMA (5,3). Nuestro modelo realiza cuatro predicciones diferentes representadas en un color diferente frente a la línea azul que representa el último periodo de nuestros datos históricos. Es necesario recordar, que esta última predicción contiene no solo el componente aleatorio, sino también el resto de componentes de una serie temporal como son la tendencia y la estacionalidad.

### <span id="page-42-0"></span>CAPÍTULO IV: ANÁLISIS DEL PRECIO DEPENDIENDO DE OTROS FACTORES

Hasta este momento, hemos basado nuestro estudio y predicciones del precio de ADA únicamente en dos variables, el tiempo y el precio.

En primera instancia, hemos utilizado el análisis técnico para intentar predecir el precio futuro de ADA analizando canales y líneas de tendencia, resistencias y soportes, patrones gráficos, osciladores y otros elementos clásicos de este tipo de análisis. Sin embargo, es necesario recordar que este tipo de análisis no es científico, sino que una de sus premisas es que la historia se repite y por eso intentamos predecir el precio futuro basándonos en ocurrencias del pasado.

En el tercer capítulo, hemos intentado predecir el precio mediante su modelización, primero aproximándonos mediante funciones que se ajustan por el error cuadrático, es decir, la recta que mejor se ajusta a unos puntos. En segundo lugar, hemos utilizado métodos de Machine Learning como es el *"Regression Learner"*, el cual compara diferentes métodos y elige el de menor RSME para crear un modelo y hacer una predicción. Y, finalmente hemos creado un modelo econométrico basándonos en series temporales.

Pues bien, a partir de este momento vamos a considerar otros factores que se deben tener en cuenta para intentar mejorar las aproximaciones realizadas anteriormente. Cierto es, que tanto el tiempo como el precio son dos variables claves para realizar una predicción, sin embargo, no son las únicas. Existen muchos otros activos, que de una forma u otra pueden afectar al precio de ADA y por lo tanto ahora vamos a tenerlos en cuenta para realizar nuestras predicciones. Los activos escogidos para analizar su efecto en el precio de ADA son: Bitcoin, Ethereum, Nasdaq, Tesla y el Oro.

### <span id="page-42-1"></span>1. Descripción estadística

En primer lugar, utilizaremos la estadística descriptiva, la cual resume y procesa datos a través de ciertos instrumentos para convertir estos datos en información (Ver [3]). En nuestro caso, vamos a realizar el análisis estadístico sobre la correlación de varios valores utilizando el programa *'SPSS'*. En primer lugar, previamente al estudio de la correlación de las variables, debemos saber si estamos tratando con variables numéricas (números) o variables categóricas (las respuestas son modalidades o clases). En nuestro caso, exceptuando las velas, utilizaremos mayoritariamente variables numéricas.

Para analizar las variables, lo primero es sabes si estamos tratando con variables paramétricas (siguen una distribución normal y varianza homogénea) o no paramétricas. Para ello, el programa '*SPSS*' nos facilita realizar la prueba Kolmogarov-Smirnov, la cual en función del

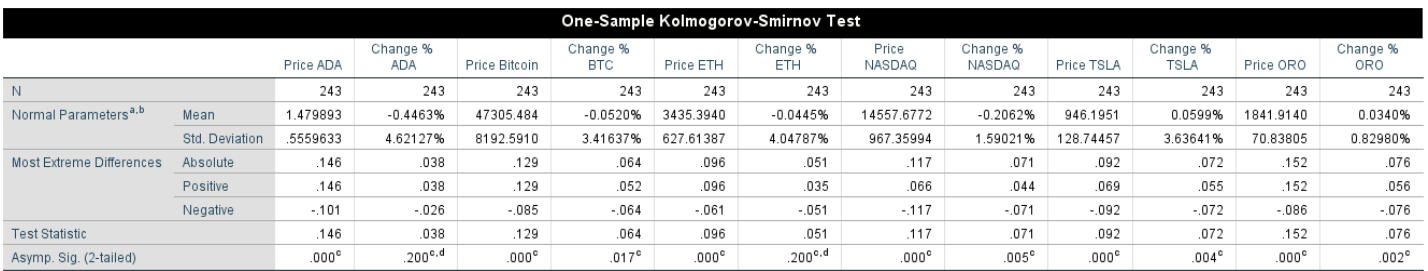

*Ilustración 17: Test de Kolmorov-Smirnov para variables numéricas. Fuente: SPSS*

P-valor obtenido, sabremos que tipo de distribución siguen nuestras variables numéricas. De acuerdo con esta prueba, si el P-valor <0.05 entonces no sigue una distribución normal, y si el P-valor>0.05, sí que sigue una distribución normal (Ver [4].

Observamos en la ilustración 17 que, en nuestro estudio, los precios no siguen una distribución normal, puesto que todos tienen un p-valor inferior a 0.05, sin embargo, ciertos porcentajes de cambio sí que siguen una distribución normal, pues su valor es mayor a 0.05. Por otro lado, para estudiar aquellas variables que únicamente nos proporciona dos valores, el 0 y el 1, es decir, las variables categóricas, vamos a realizar una prueba de Chi- cuadrado como se observa en la figura 18. Aquí observamos que las velas sí que siguen una distribución normal, pues todas tienen un p-valor mayor a 0.05.

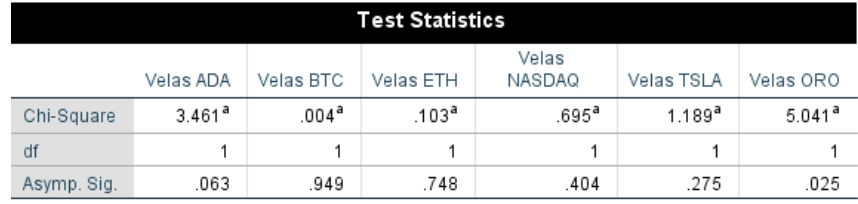

*Ilustración 18: Prueba Chi-cuadrado para velas. Fuente: SPSS*

A continuación, el programa 'SPSS' nos permite estudiar la correlación de nuestras variables numéricas utilizando la correlación de Spearman. Contrario a nuestro caso, si hubiésemos tratado todo con variables que siguen una distribución normal, hubiésemos utilizado la correlación de Pearson, sin embargo, al existir algunas variables que no siguen esta distribución, utilizaremos el método de correlación mencionado anteriormente.

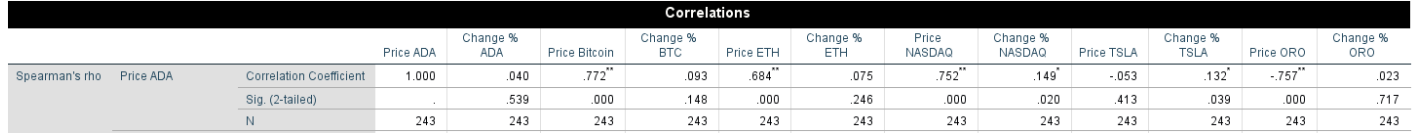

*Ilustración 19: Correlación de Spearman de nuestras variables numéricas. Fuente: SPSS*

En la ilustración 19, observamos la correlación de nuestras variables numéricas con el precio de ADA. A pesar de que el programa nos facilita la obtención de la correlación entre todas las variables, en nuestro caso, solo tomamos la correlación de las variables con el precio de ADA, pues es la variable que estamos estudiando y para la que vamos a crear nuestro modelo. Atendiendo a la tabla, tanto el Bitcoin, el Ethereum y el precio del Nasdaq, son aquellas variables que están más relacionadas de forma positiva, es decir, si el valor de uno aumenta, el valor del otro también aumentará. Por el aspecto negativo, se puede observar que el Oro posee una correlación negativa, es decir, cuando uno aumenta, el otro disminuye y viceversa. El origen de esta correlación negativa puede ser la interpretación histórica del oro con un valor refugio mientras que las criptomonedas son conocidas como activos de alto riesgo.

Finalmente, el 'SPSS' también nos deja hacer una estadística descriptiva de los precios para saber algunos elementos del precio como la media, la desviación típica, la varianza, los cuales son elementos que nos pueden aportar mucha información en algún momento y siempre es bueno tener en consideración. Por ello obtenemos los estadísticos descriptivos de nuestros precios en la ilustración 20.

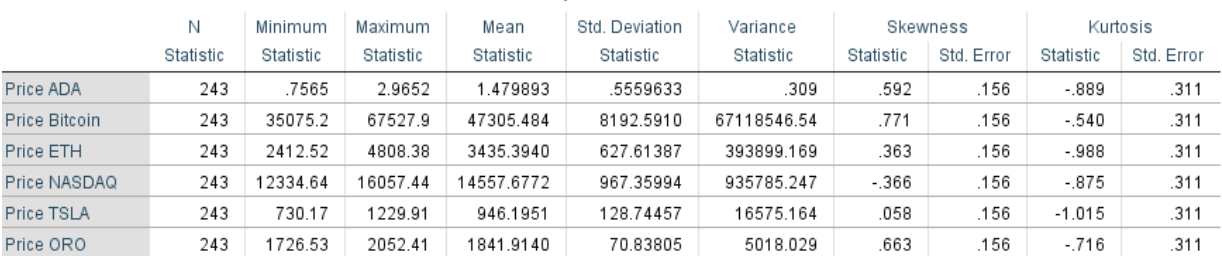

**Descriptive Statistics** 

*Ilustración 20: Estadística descriptiva de los precios de nuestro estudio. Fuente: SPSS*

### <span id="page-45-0"></span>2. Modelo Machine Learning

 $\overline{a}$ 

A continuación, de igual forma que en el capítulo anterior hemos utilizado el Machine Learning para crear un modelo que mejor se adapta al precio que ADA ha experimentado desde que alcanzó máximos históricos el 3 de septiembre de 2021, ahora vamos a crear otro modelo, pero con aquellos factores más significativos para ADA además del tiempo y el precio.

Para este apartado se ha hecho una selección de otros activos los cuales se considera que pueden tener una fuerte influencia en el movimiento del precio de ADA, estos activos seleccionados han sido: el Bitcoin, el Ethereum, el índice Nasdaq, Tesla, el Oro. Tanto el Bitcoin como el Ethereum han sido escogidos debido a que se tratan de las dos mayores criptomonedas y especialmente el Ethereum, la criptomoneda más importante pionera en el uso del *'Proof of Stake'<sup>1</sup>* , por ser la criptomoneda teóricamente de referencia para aquellas otras criptomonedas basadas en este mecanismo. Por otro lado, se escogió el índice Nasdaq, pues se trata del principal índice de empresas tecnológicas americanas y su fluctuación se sospecha que puede after a las criptomonedas. Además, como otro activo con posible influencia significativa en ADA se seleccionó Tesla, debido a la más que conocida relación de Elon Musk con el mundo cripto. Finalmente, el Oro, por tratarse de un activo históricamente conocido como refugio, frente la volatilidad del mercado cripto.

De estos diferentes activos, no solo se ha tomado su precio, sino que además se han tomado otros datos que pueden ayudarnos a realizar una mejor predicción, como son el volumen, el porcentaje de cambio y las velas diarias. Lo que se pretende en este apartado, es crear un modelo con aquellos datos más significativos para el precio de ADA, desechando el resto, que mejor se ajuste con menor R cuadrado. Se pretende eliminar el ruido (variables poco significativas) de nuestro modelo, y así solo tomar en consideración aquellas variables más significativas.

<sup>1</sup> Proof of Stake: Mecanismo de consenso para el procesamiento de transacciones y la creación de nuevos bloques en el blockchain. El sistema otorga aleatoriamente a un validador la creación del siguiente bloque en el blockchain, lo cual permite un gran ahorro de esfuerzo computacional comparado con otros sistemas de validación de bloques más competitivos. (Ver[12]

Una vez más, el programa a utilizar para ver que variables son más significativas es el programa Matlab, y en este caso, la función 'fsrftest', la cual nos permite realizar una 'feature selection' de nuestro modelo, obteniendo de esta forma cuales son las variables más significativas en nuestro modelo. Esta función realiza el estadístico f, lo cual se trata de un test utilizado para medir la capacidad explicativa de un conjunto de variables independientes sobre la variación de la variable dependiente (Ver [14]). Una vez realizado dicho test, obtenemos las columnas ordenadas por orden de significación en relación al precio de ADA, como se observa en la Ilustración 21. Al mismo tiempo, en la siguiente figura observamos los coeficientes que nos da la función ya mencionada para cada una de nuestras variables.

| 1 2 3 4 5 6 7 8 9 |                |  |  |  |  |
|-------------------|----------------|--|--|--|--|
|                   | 5 <sup>1</sup> |  |  |  |  |

*Ilustración 21: 10 primeras columnas más significativas para nuestro modelo. . Fuente: Matlab*

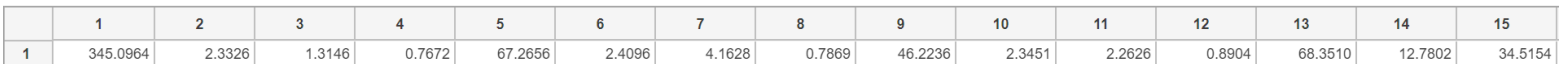

*Ilustración 22: Coeficientes obtenidos por la función fsrftest de las primeras 15 columnas de nuestro archivo. Fuente: Matlab*

Aunque a simple vista, ya se puede interpretar cuales son los valores de mayor importancia en nuestro modelo, Matlab ofrece la posibilidad de crear un gráfico de barras para ver donde realizar el corte y qué variables considerar. La decisión de donde realizar el corte para la selección de variables predictivas en nuestro modelo es un momento crítico, pues se deben considerar las suficientes variables como para generar un modelo que nos proporcione confianza, pero al mismo tiempo la selección de demasiadas variables poco significativas puede tener un efecto negativo y entorpecer el modelo. Por ello, para tomar la decisión de cuantas variables vamos a utilizar en nuestro modelo nos apoyamos en el siguiente gráfico:

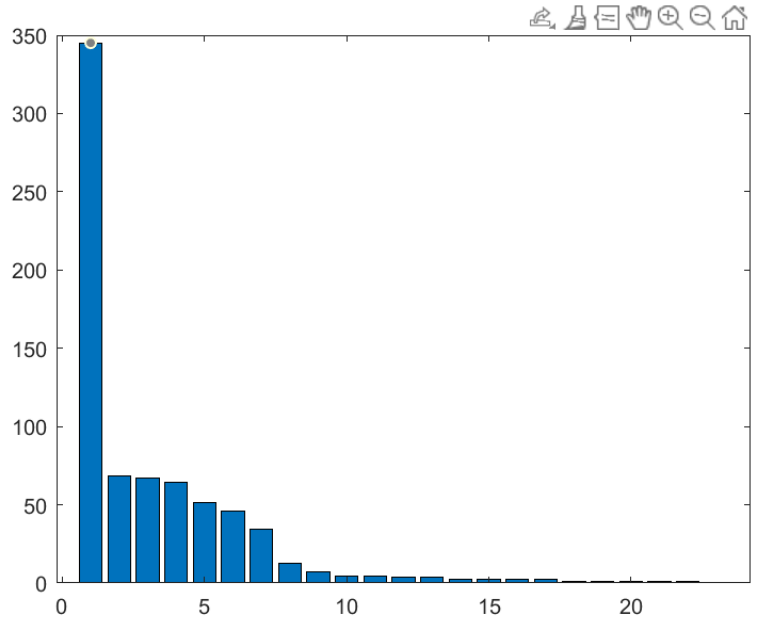

de nuestras variables ordenadas de mayor a menor. Teniendo este gráfico en cuenta, realizaremos el corte de variables en el número siete, pues es la última que tiene un coeficiente cercano al valor 50 y nos parece que tiene la suficiente significación como para realizar el corte.

*Ilustración 23: Gráfico de significación de variables para modelo predictivo. Fuente: Matlab*

La primera variable obtenida con un altísimo coeficiente es el precio de ADA, sin embargo, esta es la variable que vamos a predecir en nuestro modelo y por eso no será una variable predictiva de nuestro modelo. A partir de ahí, los siguientes seis valores de mayor significación en orden son: el índice de precio del Nasdaq, el precio del Bitcoin, el precio del Oro, el precio de Tesla, el precio de Ethereum y el porcentaje de cambio diario del Nasdaq.

Acto seguido se procede a crear un modelo predictivo a través de la aplicación 'Regression Learner', ya utilizada en apartados anteriores, que nos permita predecir el futuro valor de ADA de la manera más ajustada posible para los periodos preguerra y postguerra, y así observar el posible efecto generado por la guerra en nuestro activo.

En la Ilustración 23 observamos de forma gráfica cuales son los coeficientes de significación

### **Periodo Preguerra**

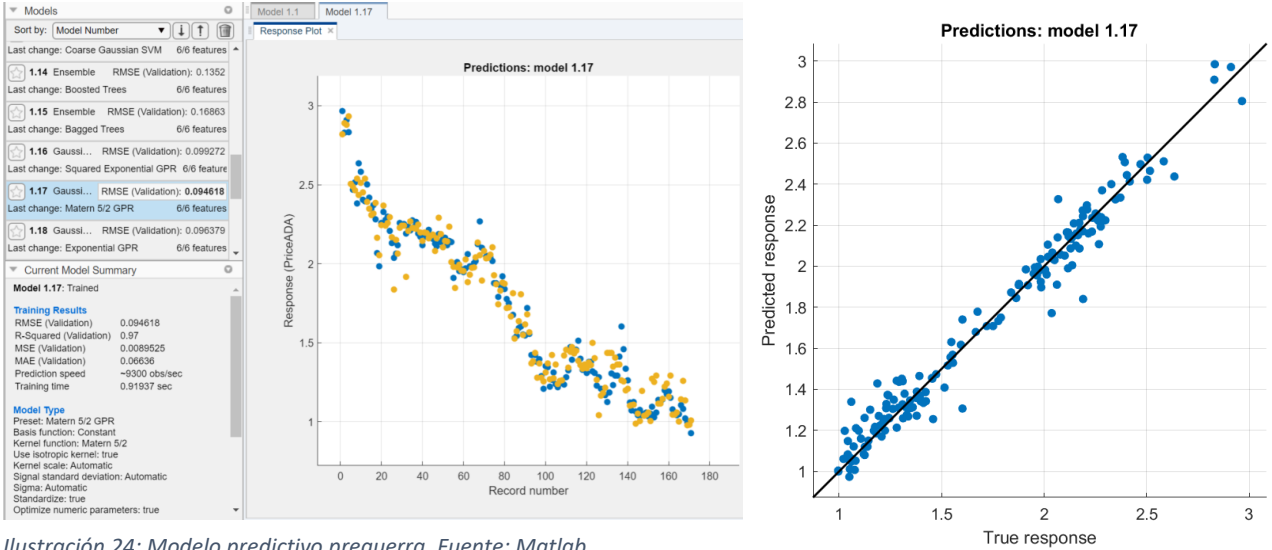

*Ilustración 24: Modelo predictivo preguerra. Fuente: Matlab*

En la ilustración 24 se observa la aproximación de nuestro modelo (puntos amarillos) al precio real de ADA (puntos azules) desde el 3 de septiembre de 2021 (máximos históricos) hasta el 20 de febrero de 2022 (fecha en la que Rusia declara la guerra a Ucrania). Se puede observar un modelo que se ajusta con un R cuadrado de 0.97, valor muy próximo al 1, sin llegarse a producir el "overfitting" y con un RSME de aproximadamente 0.0946, lo cual es muy próximo al valor 0. De igual forma que en los modelos del capítulo anterior, nuestro modelo se forma a través de un proceso de regresión gaussiana, el cual se ajusta de mejor manera que otros modelos de ensemble, redes neuronales, árboles…

### **Periodo Postguerra**

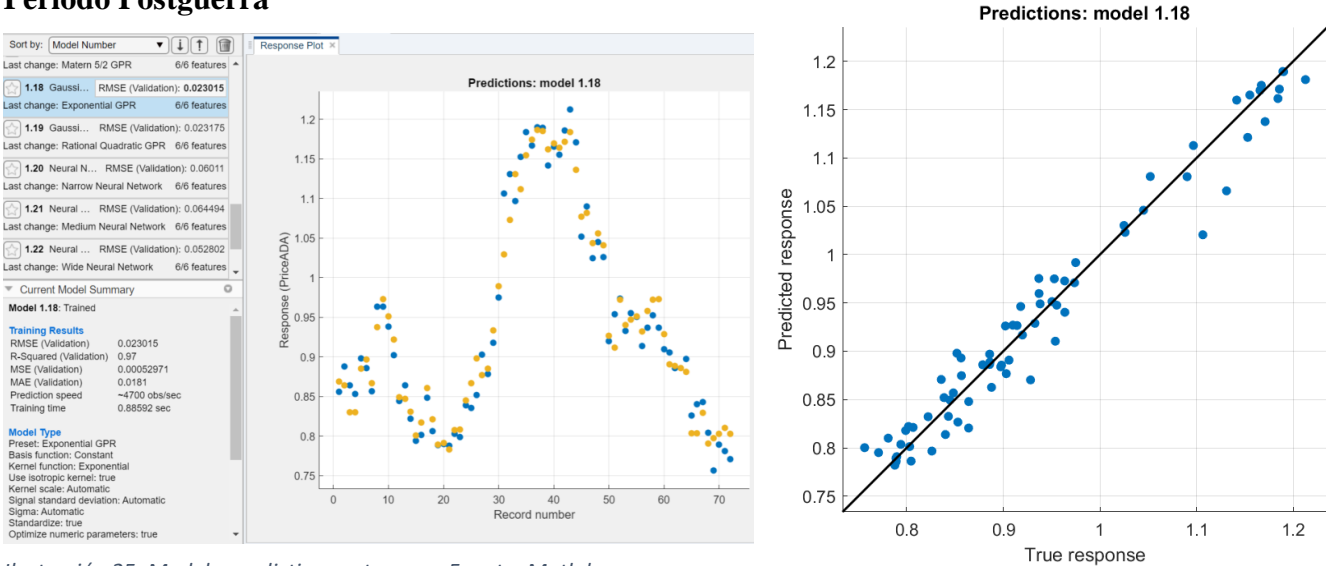

*Ilustración 25: Modelo predictivo postguerra. Fuente: Matlab*

En la imagen anterior, podemos observar la predicción realizada nuevamente a través de una Regresión Gaussiana de nuestro modelo frente al precio de ADA. En azul, los valores del precio de ADA durante dicho periodo de tiempo, y en amarillo nuestras predicciones teniendo en cuenta los diferentes valores mencionados anteriormente. Como vemos, igual que en el modelo anterior, se cuenta con un R cuadrado de 0.97, de forma correcta ya que un valor muy cercano al 1, sin existir 'Overfitting' y con un RMSE de aproximadamente 0.0230, lo cual nos hace prever que estamos frente a un modelo predictivo muy acertado.

### <span id="page-49-0"></span>3. Otros modelos Econométricos

En este nuevo apartado se va realizar la predicción del precio de ADA mediante un nuevo modelo. Esta vez, no solo vamos a utilizar tanto Machine Learning como estadística, pues vamos a crear un modelo que nos cree una predicción del precio y, al mismo tiempo nos aporte unos intervalos de confianza, sino que además vamos a utilizar un proceso de redes neurales. En los apartados anteriores en los que hemos utilizado el Machine Learning, nos ha salido en todas las ocasiones que el método con menor RSME era la Regresión gaussiana, sin embargo, ahora vamos a comprobar que hay otros métodos que también nos pueden aportar buenos modelos utilizando otros procesos.

Las redes neuronales son una técnica de Machine Learning de aprendizaje supervisado, que pueden aplicarse tanto a tareas de clasificación como de regresión. En un primer momento nacen con la intención de imitar la estructura y el funcionamiento de las neuronas y conexiones neuronales del sistema nervioso.

En las redes neuronales encontramos diferentes capas. En primer lugar, encontramos la capa de entrada que se encarga de recibir todos los datos, para poder después poderlos enviar a las siguientes capas. Estos datos son aquellos que primero vamos a entrenar y después serán los datos que entregaremos para que se genere una predicción. En segundo lugar, tenemos las capas ocultas, son aquellas que se encargan de realizar todo el aprendizaje de nuestro algoritmo. En tercer lugar, tenemos la capa de salida que se encarga de recibir información de las capas ocultas para poder tomar una decisión y dar un resultado.

En nuestra red neuronal, cada neurona está conectada a las neuronas de la siguiente capa, por lo tanto, todas las capas estarán conectadas. Las neuronas de la capa de entrada reciben la información de los datos y se la mandan a las neuronas de la capa oculta y posteriormente, la capa oculta se encarga de mandarle esa información a las capas de salida, las cuales nos darán un resultado (Ver [7]). Este proceso se repite en múltiples ocasiones durante la fase de entrenamiento de nuestro algoritmo, una vez obtenemos un resultado, lo comparamos con los datos que tenemos y en caso de que sigamos teniendo mucho error volveremos a entrenarlo con ciertas modificaciones hasta reducir nuestro error al mínimo.

El funcionamiento de las neuronas es de la siguiente forma: una neurona recibe información de las capas pasadas y nos genera salidas. Cada conexión nos trae dos valores: en primer lugar, el valor entregado por la neurona anterior, y en segundo lugar el peso, el cual nos ayuda a darle mayor importancia a una conexión sobre otras. Al mismo tiempo, nuestra neurona también tiene un valor llamado bias, el cual fomenta que ciertas neuronas se activen con mayor facilidad que las otras. Dentro de la neurona contamos con una función de activación que analiza el resultado de la ecuación  $(\Sigma(w * x) + b)$  y en caso de que el resultado sea mayor que cierto número, la función de activación manda señal a las siguientes capas, mientras que si es menor no manda ninguna información (Ver [7]).

Para entrenar toda una red, la primera capa obtiene los datos, esta capa manda información a las capas ocultas. Estas se encargan de ver si deben activarse o no y terminan enviándole la información a las capas de salida. Las capas de salida generan un resultado que debe ser comparado con los datos que tenemos para ver como se ajusta, y en caso de no ajustarse lo suficientemente bien se deberán ajustar los valores del bias, de x y de w para intentar reducir el error.

A continuación, mediante la aplicación de Regression Learner de MATLAB, ponemos esto último en práctica para un periodo de tiempo de los últimos 5 años. De esta forma, la aplicación nos genera diferentes predicciones utilizando las redes neuronales y seleccionamos aquella que mejor se adapta a nuestro modelo, es decir, aquella que tiene menor RSME y mayor R cuadrado. Por lo tanto, nuestro modelo predictivo tendrá la siguiente

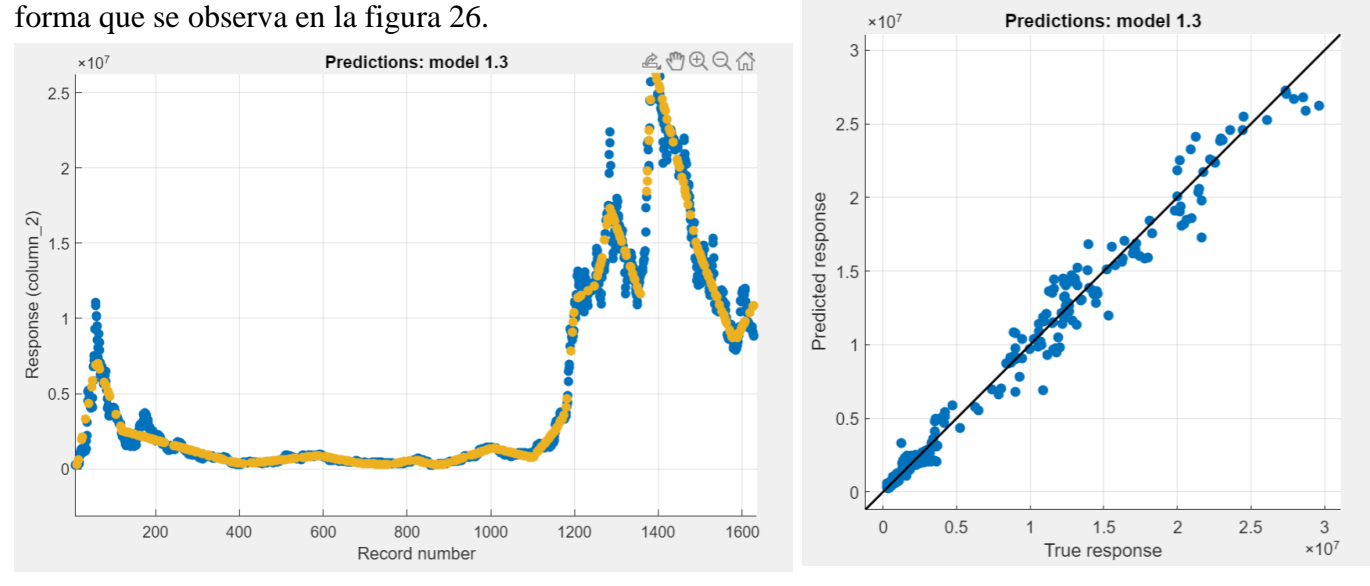

*Ilustración 26: Modelo predictivo utilizando Redes Neuronales junto con sus residuos. Fuente: Matlab*

En la ilustración anterior, observamos como nuestro modelo predictivo(amarillo) basado en redes neuronales se aproxima de una forma muy acertada a los datos reales(azul). Una vez obtenido el modelo, realizamos una nueva predicción, pero esta vez con unos datos de tiempo reducidos para ver como se acopla nuestro modelo a esos datos. De esta forma en la figura 27 observamos como nuestro modelo se adapta a la perfección al precio real de ADA durante el periodo de tiempo seleccionados en los datos del modelo reducido.

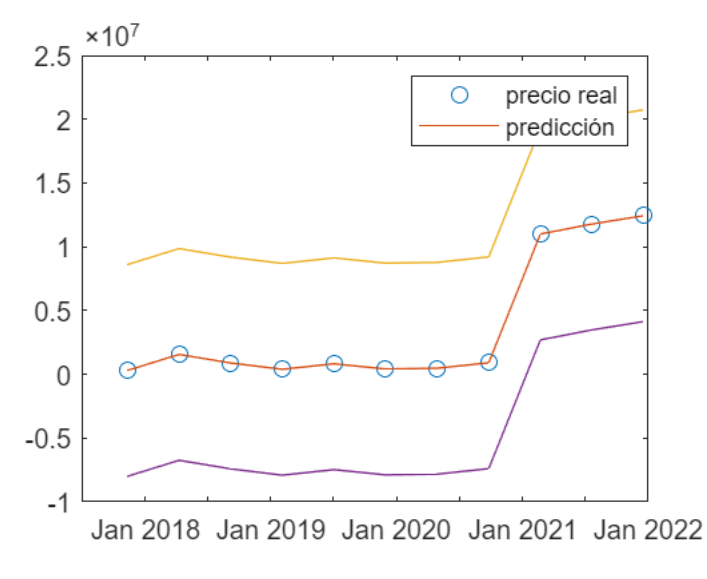

*Ilustración 27: Modelo predictivo con datos reducidos con intervalos de validación. Fuente: Matlab*

En este caso, al tratarse de un modelo de redes neuronales en el cual solo se nos da la validación, el RSME, el intervalo de confianza exacto se calcularía con la siguiente fórmula:

$$
\left[\sqrt{\frac{n}{\chi^2_{1-\frac{\alpha}{2},n}}}\textrm{RMSE},\sqrt{\frac{n}{\chi^2_{\frac{\alpha}{2},n}}}\textrm{RMSE}\right]
$$

Puesto que dicho que cálculo es muy complejo en este caso, se puede tomar de manera aproximada la validación por arriba y por abajo, que, a pesar de no ser exacto matemáticamente, logramos obtener una aproximación que logra contener la mayoría de los valores. De esta forma logramos obtener nuestro nuevo modelo econométrico, que a pesar de ser menos exacto que los anteriores, es un modelo igualmente válido que utiliza otro método matemático lo cual nos ofrece diferentes alternativas además de añadir unos intervalos que te ofrecen cierta seguridad sobre el rango del precio que se mueve nuestro activo.

### <span id="page-53-0"></span>CAPÍTULO V: ROBOT DE TRADING

A continuación, y como último capítulo de este trabajo de investigación sobre la criptomoneda Cardano, se va a intentar crear un robot de trading el cual genere el mayor beneficio posible. De acuerdo con el BBVA, el trading se puede definir como la compraventa de activos cotizados con mucha liquidez de mercado (acciones, divisas y futuros). Y ese mercado financiero es electrónico y está regulado. Su objetivo es obtener un beneficio económico cuando la operación genera una plusvalía. En nuestro trabajo, mediante el programa Anaconda y su aplicación Spyder vamos a intentar crear un robot que automáticamente haga ciertas operaciones para crear la mencionada plusvalía y así incrementar nuestro dinero en cartera.

De acuerdo con lo estudiado a lo largo de los capítulos anteriores, observamos como el trading no es una ciencia exacta, puesto que influyen muchos factores en la fluctuación de los activos, siendo uno de los más importantes la psicología humana. Cierto es que se pueden, que como hemos hecho a lo largo de este trabajo, se pueden lograr aproximaciones y/o predicciones muy acertadas, sin embargo, la siempre impredecible psicología humana y los diferentes estados de ánimo del mercado pueden generar cambios muy repentinos en los valores del mercado. Por lo tanto, nuestro robot de trading tendrá en cuenta un elemento del análisis técnico de gran importancia como hemos visto anteriormente tal y como es la media móvil e intentaremos obtener el mejor de los beneficios posibles estableciendo previamente una estrategia.

Nuestro robot está compuesto por cuatro funciones y cinco posiciones distintas. Las funciones que encontramos son las de compra, venta, "stopcompra", "stopventa" y "none", esta última siendo la posición tanto inicial como final de nuestro robot. Atendiendo al precio de ADA con respecto a la media móvil, compraremos o venderemos acciones. De esta forma, si el precio de ADA es menor que la media móvil, nuestro robot comprará más acciones, y si es mayor, las venderá. Al final de un número de iteraciones que estableceremos previamente, nuestro robot dejará de realizar operaciones y será capaz de darnos la siguiente información sobre nuestra inversión: la comisión que nos ha cobrado nuestro bróker por operación (en este caso eToro cobra un 0,5%), el número de operaciones realizadas, el capital final que obtenemos y la posición final, la cual será siempre "none" en caso de haber funcionado correctamente.

Finalmente, aplicamos nuestro robot para un periodo de tiempo de seis meses con intervalos diarios, con un capital inicial de mil euros y observamos que con la simple realización de un cambio en la media móvil, nuestro resultado cambia totalmente. A continuación, los resultados que obtenemos:

Periodo de 6 meses, intervalo diario y media móvil de 10:

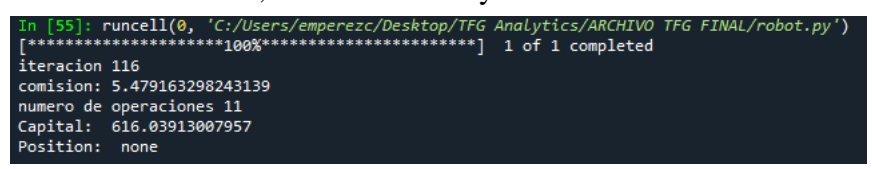

*Ilustración 28: Robot de trading con media móvil 10. Fuente: Spyder*

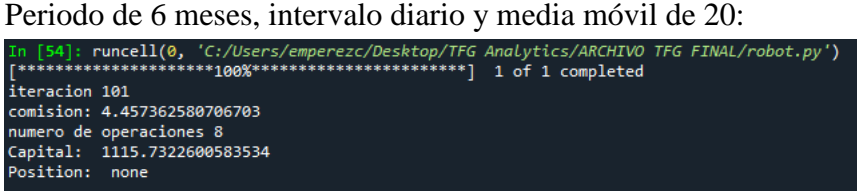

*Ilustración 29: Robot de trading con media móvil 20. Fuente: Spyder*

Si observamos las dos imágenes superiores, vemos como en el caso de utilizar la media móvil 20, nuestro robot realiza tres operaciones menos, por lo tanto, nos cobran menos comisión y obtenemos mayor beneficio. De hecho, con esta simple variación realizada en nuestra media móvil, pasamos de generar unas pérdidas en el mismo periodo de tiempo de entorno al 40% de nuestro capital inicial a generar un beneficio de alrededor del 12%, lo cual es un resultado más que aceptable. Además, debemos tener en cuenta que, durante dicho periodo de tiempo, ADA ha experimentado una tendencia bajista, la cual ha hecho que su precio disminuya entorno al 50%, por lo tanto un beneficio del 12% es excelente para este periodo.

### <span id="page-55-0"></span>CAPÍTULO VI: CONCLUSIONES

En este trabajo de investigación, el objetivo era estudiar el efecto de la guerra entre Ucrania y Rusia en el precio del activo ADA, la criptomoneda conocida como "Cardano". Para ello se ha realizado tanto el análisis técnico y cuantitativo, diferenciando en especial dos periodos, uno previo a la declaración de la guerra y uno posterior. Tras experimentar un fuerte crecimiento de la gran mayoría de criptomonedas en el tercer cuarto de 2021, se observó de forma clara como estos precios empezaban a desinflarse y posteriormente la declaración de guerra de un estado a estado, donde surgió nuestra duda objeto de investigación. Por lo tanto, tras realizar este trabajo obtenemos las siguientes conclusiones:

En cuanto al análisis técnico de ADA, ya se explicó en su momento que nos íbamos a basar en gráficos anteriores para estudiar los movimientos del mercado e intentar predecir el precio futuro basándonos en tres pilares fundamentales. Pues bien, como se ha podido observar en el momento del análisis, ADA se encuentra en un momento crucial para su futuro próximo, pues tras perder entorno al 66% de valor durante los últimos 6 meses, parece estar intentado romper esta tendencia bajista con la declaración de la guerra. Hemos visto, que, tras la declaración de guerra, ADA experimentó un crecimiento de entorno al 20% en un periodo de tiempo muy corto, pero que parece estar siendo corregido de nuevo, y por lo tanto no haber roto dicha tendencia bajista. Teniendo esto en cuenta además de los diferentes indicadores estudiados, actualmente ADA nos genera un sentimiento pesimista, pues parece haber entrado en una tendencia capaz de llevar el precio a ser de 0\$ algún día en un futuro no muy lejano. En este momento, existe una resistencia en torno al 1\$ y el precio de Cardano se encuentra en un soporto en torno al 0.8\$, todo indica a que la pérdida de este soporte nos llevaría a precios de alrededor de 0.5\$, mientras que la ruptura consolidada de la resistencia superior nos acercaría a precios de 1.2\$.

En el siguiente capítulo, se realiza un ajuste funcional al precio de ADA por diferentes métodos, por un lado, mediante la optimización de parámetros de forma matemática, por otro, mediante el uso del "machine learning" y finalmente, utilizando las series temporales. En primer lugar, se generaron diferentes tipos de funciones de forma que intentamos encontrar aquella función con menor RSME y R cuadrado más próximo a 1, sin generar el concepto ya explicado del "Overfitting". Una vez obtenido el mejor modelo, se generan dos predicciones, para los periodos de tiempo ya mencionados y observamos como a pesar de la imprevisibilidad de nuestro activo, nuestro modelo nos entrega dos resultados razonables en una línea más optimista que el análisis técnico anterior.

A continuación, utilizamos el "machine learning" para crear de nuevo dos modelos que se adapten de la mejor forma posible al precio de ADA y realizar predicciones. Son muchas las posibilidades que nos ofrece la aplicación "Regression Learner" de MATLAB para ello, pero de nuevo utilizaremos aquellas que tienen menor RSME y R cuadrado más próximo a 1. Para este tipo de modelo además podemos ver los residuos de nuestro modelo, es decir, en que momento el precio real se aleja en mayor o menor medida de nuestro modelo. De nuevo, obtenemos resultados de 1,7\$ y 0,9\$ para los períodos preguerra y postguerra respectivamente, los cuales no nos generan un sentimiento positivo, pues el primer modelo nos predice un precio casi del 200% con respecto al precio en dicha fecha, y el segundo modelo nos predice un caso en el cual ADA no aumentaría en gran medida su valor en los próximos 9 meses.

Por último, en este capítulo, realizamos la predicción del precio de ADA a través de las series temporales. En este caso, para nuestro modelo preguerra obtenemos una predicción totalmente negativa, en la cual ADA perdería todo su valor en un futuro no muy lejano, mientras que en el modelo postguerra, previo a la pérdida de entorno a un 15% de su valor actual, experimentaría un crecimiento del 15% y por lo tanto, tendríamos cierto margen para operar y obtener ciertos rendimientos.

En el cuarto capítulo de este trabajo, se incorporan nuevas variables al estudio del precio de ADA. Anteriormente, el estudio del precio se ha realizado basándose únicamente en las variables tiempo y precio, sin embargo, el contexto y otras variables juegan un papel muy importante en el mercado, el cual tiene un gran efecto sobre nuestro activo. De esta forma, de entre unas veinticinco variables, se realizó un estudio para ver cuales afectaban en mayor medida al precio de ADA y posteriormente se realizaron dos modelos predictivos mediante el "machine learning", el que mejor se acopla a nuestros precios, como es la regresión gaussiana, y un segundo utilizando las redes neuronales. En nuestro primer modelo, observamos como para ambos periodos logramos adecuarnos de una forma muy acertada con

pocos residuos alejados de nuestra predicción. Por otro lado, en el modelo de redes neuronales, nuestro modelo se acopla bien al precio de ADA, sin embargo, los intervalos de validación logrados parecen demasiado amplios y no nos aportan gran información, en especial el intervalo inferior, el cual, se encuentra en la mayoría del tiempo con un valor de 0.

En nuestro último capítulo, se intenta crear un robot de trading que nos genere cierto beneficio operando en un intervalo de tiempo. Este robot es capaz de realizar las operaciones de compra y venta por su cuenta e informarnos del beneficio o pérdida neto, teniendo en cuenta incluso los gastos de comisión generados por nuestro bróker. En nuestro caso para un periodo de 6 meses nuestro robot ha sido capaz de obtener el beneficio del 12%. Este capítulo es el aspecto donde a mi como persona me gustaría profundizar y continuar investigando, pues creo que siempre es posible mejorar los resultados obtenidos.

Por lo tanto, tras el estudio en detenimiento de ADA tanto desde el punto de vista técnico como matemático, podemos concluir que se trata de un activo muy volátil, con grandes fluctuaciones de precio en poco tiempo y, por lo tanto, con mucho riesgo. A pesar de que la declaración de guerra pareció haber generado un impulso positivo en nuestra criptomoneda, este impulso parece estar desinflándose y no haber sido capaz de romper la tendencia actual en la que nos encontramos. A pesar de la existencia de un sentimiento pesimista en la actualidad en cuanto a las criptomonedas en general, la pequeña posibilidad de la existencia de una tercera guerra mundial en consecuencia de la declaración de guerra de Rusia a Ucrania puede generar nuevas oportunidades de inversión en nuevos activos como pueden ser las criptomonedas, teniendo siempre en cuenta el alto riesgo que puede conllevar.

### FUTURAS LÍNEAS DE INVESTIGACIÓN:

- · Mejorar el robot incorporando machine learning y curve fitting ya analizado.
- · Introducir análisis estocástico para tener precios aún más aproximados localmente.
- · Reducir los periodos en el análisis para profundizar en el conocimiento del precio, etc.

### <span id="page-58-0"></span>Bibliografia:

[1]Alberto Mauricio, J. A. M. (2007). Introducción al Análisis de Series Temporales [Diapositivas]. UCM. https://www.ucm.es/data/cont/docs/518-2013-11-11-JAM-IAST-Libro.pdf

[2] *App Regression Learner - MATLAB & Simulink - MathWorks España*. (2021). MathWorks. Recuperado 9 de abril de 2022, de https://es.mathworks.com/help/stats/regression-learnerapp.html?s\_tid=CRUX\_lftnav

[3] Borrás Palá, F. B. P., Martínez De Ibarreta, C. M. I. Z., & Escobar Torres, L. S. E. T. (2019a). *Estadística empresarial en 101 ejemplos: Vol. I*. EV Services.

[4] Borrás Palá, F. B. P., Martínez De Ibarreta, C. M. I. Z., & Escobar Torres, L. S. E. T. (2019b). *Estadística empresarial en 101 ejemplos: Vol. II*. EV Services.

[5] Chapra, S. C., & Canale, R. P. C. (2007). *Métodos numéricos para ingenieros* (5.a ed.). McGraw-Hill Education.

[6] Dow, H. C. (2021). *La Teoría de Dow: Análisis Técnico de los mercados financieros y criptomonedas (Spanish Edition)*. Independently published.

[7] García, J. G. (2015, 28 junio). 1.- Redes Neuronales: Fácil y desde cero [Vídeo]. YouTube. https://www.youtube.com/watch?v=jaEIv\_E29sk

[8] Hoskinson, C. H. (2017, junio). *Why we are building Cardano*. Input | Output. <https://whitepaper.io/document/581/cardano-whitepaper>

[9] Kammerer, T. K. (2022, 5 abril). *Smart Contracts | Cardano Developer Portal*. Cardano.Org. Recuperado 5 de junio de 2022, de https://developers.cardano.org/docs/smart-contracts/

[10] Martínez Rodríguez, E. M. R. (2005). *Errores frecuentes en la interpretación del coeficiente de determinación lineal*. Anuario Jurídico y Económico Escurialense. https://dialnet.unirioja.es/servlet/articulo?codigo=1143023

[11] Murphy, J. J. M. (2000). *Análisis técnico de los mercados financieros*. Ediciones Gestión 2000.

[12] Rabassa, Y. R. (2017, 1 enero). *Yuri Rabassa* [Vídeo]. YouTube. https://www.youtube.com/c/YuriRabassa/videos

[13] Sánchez García, J. S. G. (2015, julio). *ANÁLISIS BURSÁTIL Análisis Técnico y Análisis Fundamental* (TFM).

[https://repositorio.comillas.edu/xmlui/bitstream/handle/11531/6433/TFM000222.pdf?sequence=1&](https://repositorio.comillas.edu/xmlui/bitstream/handle/11531/6433/TFM000222.pdf?sequence=1&isAllowed=y) [isAllowed=y](https://repositorio.comillas.edu/xmlui/bitstream/handle/11531/6433/TFM000222.pdf?sequence=1&isAllowed=y)

[14] Sanjuán, F. J. M. (2021, 29 septiembre). Estadístico F. Economipedia. Recuperado 1 de junio de 2022, de https://economipedia.com/definiciones/estadistico-f.html

[15] Smith, C. S. (2022, 23 mayo). *Proof-of-stake (PoS)* [Foro Ethereum]. Ethereum.Org. <https://ethereum.org/en/developers/docs/consensus-mechanisms/pos/>